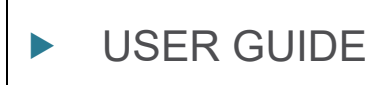

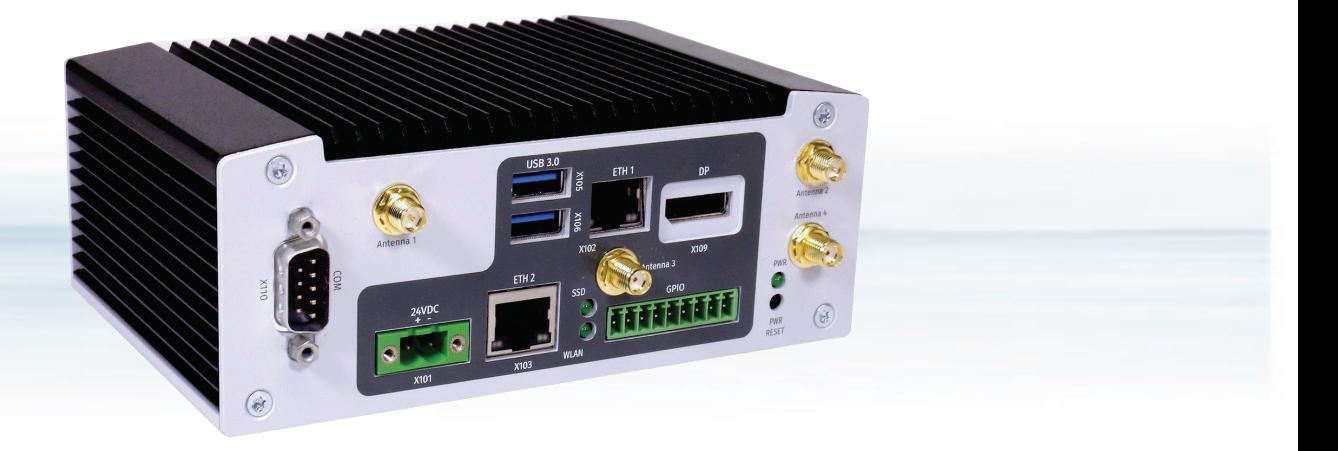

# KBox A-250

User Guide, Rev. 1.2 Doc. ID: 1064-9561

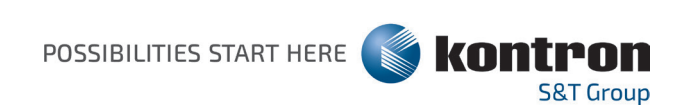

This page has been intentionally left blank

## KBOX A-250 - USER GUIDE

### Disclaimer

Kontron would like to point out that the information contained in this user guide may be subject to alteration, particularly as a result of the constant upgrading of Kontron products. This document does not entail any guarantee on the part of Kontron with respect to technical processes described in the user guide or any product characteristics set out in the user guide. Kontron assumes no responsibility or liability for the use of the described product(s), conveys no license or title under any patent, copyright or mask work rights to these products and makes no representations or warranties that these products are free from patent, copyright or mask work right infringement unless otherwise specified. Applications that are described in this user guide are for illustration purposes only. Kontron makes no representation or warranty that such application will be suitable for the specified use without further testing or modification. Kontron expressly informs the user that this user guide only contains a general description of processes and instructions which may not be applicable in every individual case. In cases of doubt, please contact Kontron.

This user guide is protected by copyright. All rights are reserved by Kontron. No part of this document may be reproduced, transmitted, transcribed, stored in a retrieval system, or translated into any language or computer language, in any form or by any means (electronic, mechanical, photocopying, recording, or otherwise), without the express written permission of Kontron. Kontron points out that the information contained in this user guide is constantly being updated in line with the technical alterations and improvements made by Kontron to the products and thus this user guide only reflects the technical status of the products by Kontron at the time of publishing.

Brand and product names are trademarks or registered trademarks of their respective owners.

©2022 by Kontron S&T AG

Kontron S&T AG

Lise-Meitner-Str. 3-5 86156 Augsburg Germany [www.kontron.com](http://www.kontron.com/)

### Intended Use

THIS DEVICE AND ASSOCIATED SOFTWARE ARE NOT DESIGNED, MANUFACTURED OR INTENDED FOR USE OR RESALE FOR THE OPERATION OF NUCLEAR FACILITIES, THE NAVIGATION, CONTROL OR COMMUNICATION SYSTEMS FOR AIRCRAFT OR OTHER TRANSPORTATION, AIR TRAFFIC CONTROL, LIFE SUPPORT OR LIFE SUSTAINING APPLICATIONS, WEAPONS SYSTEMS, OR ANY OTHER APPLICATION IN A HAZARDOUS ENVIRONMENT, OR REQUIRING FAIL-SAFE PERFORMANCE, OR IN WHICH THE FAILURE OF PRODUCTS COULD LEAD DIRECTLY TO DEATH, PERSONAL INJURY, OR SEVERE PHYSICAL OR ENVIRONMENTAL DAMAGE (COLLECTIVELY, "HIGH RISK APPLICATIONS").

You understand and agree that your use of Kontron devices as a component in High Risk Applications is entirely at your risk. To minimize the risks associated with your products and applications, you should provide adequate design and operating safeguards. You are solely responsible for compliance with all legal, regulatory, safety, and security related requirements concerning your products. You are responsible to ensure that your systems (and any Kontron hardware or software components incorporated in your systems) meet all applicable requirements. Unless otherwise stated in the product documentation, the Kontron device is not provided with error-tolerance capabilities and cannot therefore be deemed as being engineered, manufactured or setup to be compliant for implementation or for resale as device in High Risk Applications. All application and safety related information in this document (including application descriptions, suggested safety measures, suggested Kontron products, and other materials) is provided for reference only.

#### **ACAUTION**

Handling and operation of the product is permitted only for trained personnel within a work place that is access controlled. Please follow the "General Safety Instrctions for IT Equipment" supplied with the system.

### Revision History

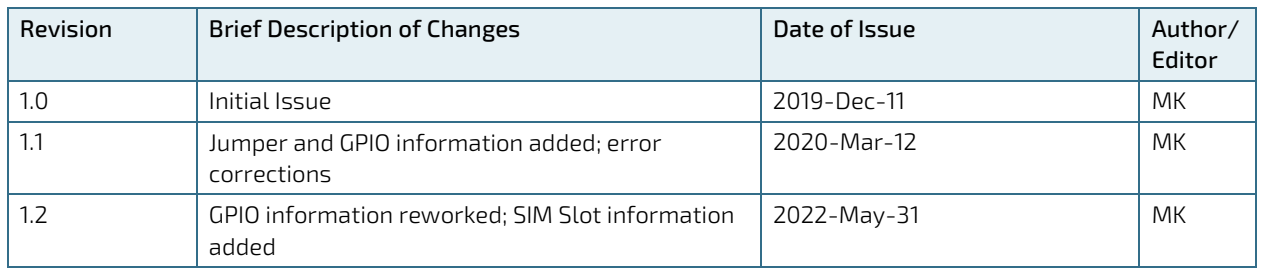

### Terms and Conditions

Kontron warrants products in accordance with defined regional warranty periods. For more information about warranty compliance and conformity, and the warranty period in your region, visi[t https://www.kontron.com/terms](https://www.kontron.com/terms-and-conditions)[and-conditions.](https://www.kontron.com/terms-and-conditions)

Kontron sells products worldwide and declares regional General Terms & Conditions of Sale, and Purchase Order Terms & Conditions. Visi[t https://www.kontron.com/terms-and-conditions.](https://www.kontron.com/terms-and-conditions)

For contact information, refer to the corporate offices contact information on the last page of this user guide or visit our websit[e CONTACT US.](http://www.kontron.com/about-kontron/company-overview/contact-us)

## Customer Support

Find Kontron contacts by visiting[: https://www.kontron.com/support-and-services.](https://www.kontron.com/support-and-services)

## Customer Service

As a trusted technology innovator and global solutions provider, Kontron extends its embedded market strengths into a services portfolio allowing companies to break the barriers of traditional product lifecycles. Proven product expertise coupled with collaborative and highly-experienced support enables Kontron to provide exceptional peace of mind to build and maintain successful products.

For more details on Kontron's service offerings such as: enhanced repair services, extended warranty, Kontron training academy, and more visit [https://www.kontron.com/support-and-services.](https://www.kontron.com/support-and-services)

### Customer Comments

If you have any difficulties using this user guide, discover an error, or just want to provide some feedback, contact Kontron [support.](https://www.kontron.com/support-and-services) Detail any errors you find. We will correct the errors or problems as soon as possible and post the revised user guide on our website.

## <span id="page-5-0"></span>Symbols

The following symbols may be used in this user guide

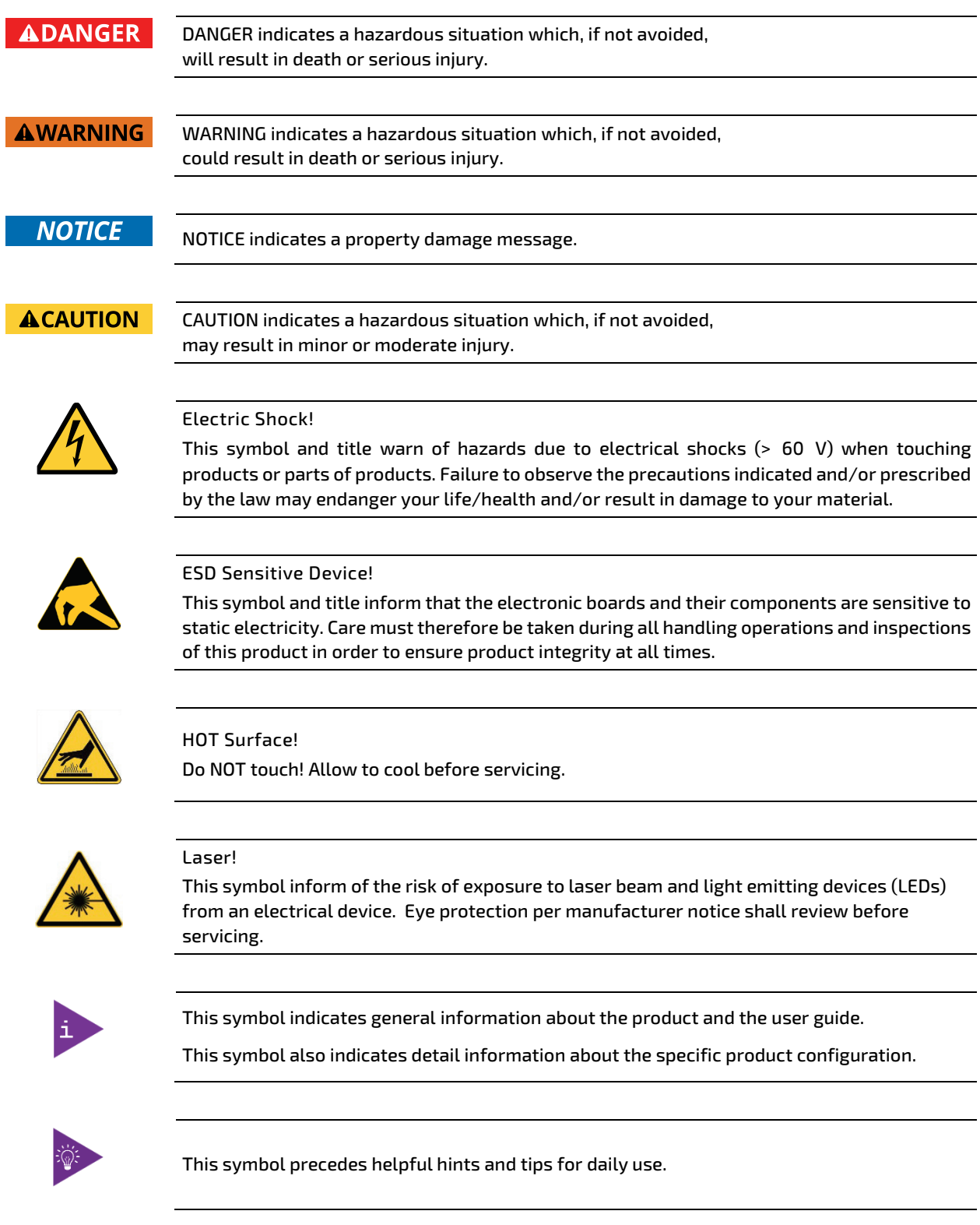

## <span id="page-6-0"></span>For Your Safety

Your new Kontron product was developed and tested carefully to provide all features necessary to ensure its compliance with electrical safety requirements. It was also designed for a long fault-free life. However, the life expectancy of your product can be drastically reduced by improper treatment during unpacking and installation. Therefore, in the interest of your own safety and of the correct operation of your new Kontron product, you are requested to conform with the following guidelines.

### <span id="page-6-1"></span>High Voltage Safety Instructions

As a precaution and in case of danger, the power connector must be easily accessible. The power connector is the product's main disconnect device.

**ACAUTION** 

**ACAUTION** 

Warning All operations on this product must be carried out by sufficiently skilled personnel only.

#### Electric Shock!

Before installing a non hot-swappable Kontron product into a system always ensure that your mains power is switched off. This also applies to the installation of piggybacks. Serious electrical shock hazards can exist during all installation, repair, and maintenance operations on this product. Therefore, always unplug the power cable and any other cables which provide external voltages before performing any work on this product.

Earth ground connection to vehicle's chassis or a central grounding point shall remain connected. The earth ground cable shall be the last cable to be disconnected or the first cable to be connected when performing installation or removal procedures on this product.

#### <span id="page-6-2"></span>Special Handling and Unpacking Instruction

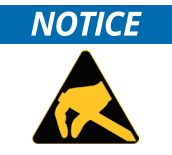

ESD Sensitive Device!

Electronic boards and their components are sensitive to static electricity. Therefore, care must be taken during all handling operations and inspections of this product, in order to ensure product integrity at all times.

Do not handle this product out of its protective enclosure while it is not used for operational purposes unless it is otherwise protected.

Whenever possible, unpack or pack this product only at EOS/ESD safe work stations. Where a safe work station is not guaranteed, it is important for the user to be electrically discharged before touching the product with his/her hands or tools. This is most easily done by touching a metal part of your system housing.

It is particularly important to observe standard anti-static precautions when changing piggybacks, ROM devices, jumper settings etc. If the product contains batteries for RTC or memory backup, ensure that the product is not placed on conductive surfaces, including anti-static plastics or sponges. They can cause short circuits and damage the batteries or conductive circuits on the product.

### <span id="page-7-0"></span>Lithium Battery Precautions

If your product is equipped with a lithium battery, take the following precautions when replacing the battery.

#### **ACAUTION**

Danger of explosion if the battery is replaced incorrectly.

- Replace only with same or equivalent battery type recommended by the manufacturer.
- Dispose of used batteries according to the manufacturer's instructions.

### <span id="page-7-1"></span>General Instructions on Usage

In order to maintain Kontron's product warranty, this product must not be altered or modified in any way. Changes or modifications to the product, that are not explicitly approved by Kontron and described in this user guide or received from Kontron Support as a special handling instruction, will void your warranty.

This product should only be installed in or connected to systems that fulfill all necessary technical and specific environmental requirements. This also applies to the operational temperature range of the specific board version that must not be exceeded. If batteries are present, their temperature restrictions must be taken into account.

In performing all necessary installation and application operations, only follow the instructions supplied by the present user guide.

Keep all the original packaging material for future storage or warranty shipments. If it is necessary to store or ship the product then re-pack it in the same manner as it was delivered.

Special care is necessary when handling or unpacking the product. See Special Handling and Unpacking Instruction.

### <span id="page-7-2"></span>Quality and Environmental Management

Kontron aims to deliver reliable high-end products designed and built for quality, and aims to complying with environmental laws, regulations, and other environmentally oriented requirements. For more information regarding Kontron's quality and environmental responsibilities, visi[t http://www.kontron.com/about-kontron/corporate](http://www.kontron.com/about-kontron/corporate-responsibility/quality-management)[responsibility/quality-management.](http://www.kontron.com/about-kontron/corporate-responsibility/quality-management)

#### <span id="page-7-3"></span>Disposal and Recycling

Kontron's products are manufactured to satisfy environmental protection requirements where possible. Many of the components used are capable of being recycled. Final disposal of this product after its service life must be accomplished in accordance with applicable country, state, or local laws or regulations.

#### <span id="page-7-4"></span>WEEE Compliance

The Waste Electrical and Electronic Equipment (WEEE) Directive aims to:

- $\blacktriangleright$  Reduce waste arising from electrical and electronic equipment (EEE)
- Make producers of EEE responsible for the environmental impact of their products, especially when the product become waste
- Encourage separate collection and subsequent treatment, reuse, recovery, recycling and sound environmental disposal of EEE
- Improve the environmental performance of all those involved during the lifecycle of EEE

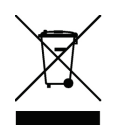

Environmental protection is a high priority with Kontron. Kontron follows the WEEE directive You are encouraged to return our products for proper disposal.

## <span id="page-8-0"></span>**Table of Contents**

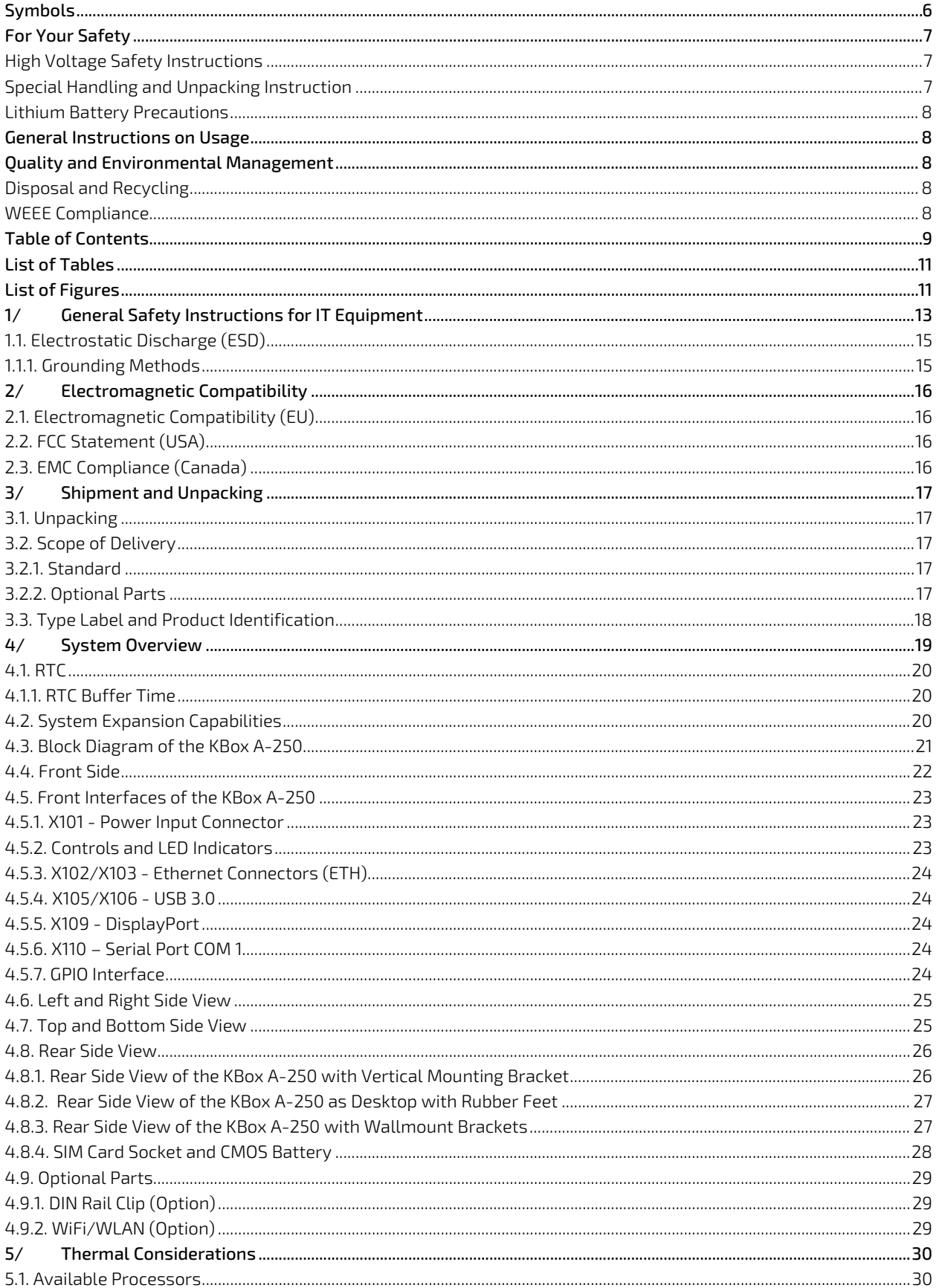

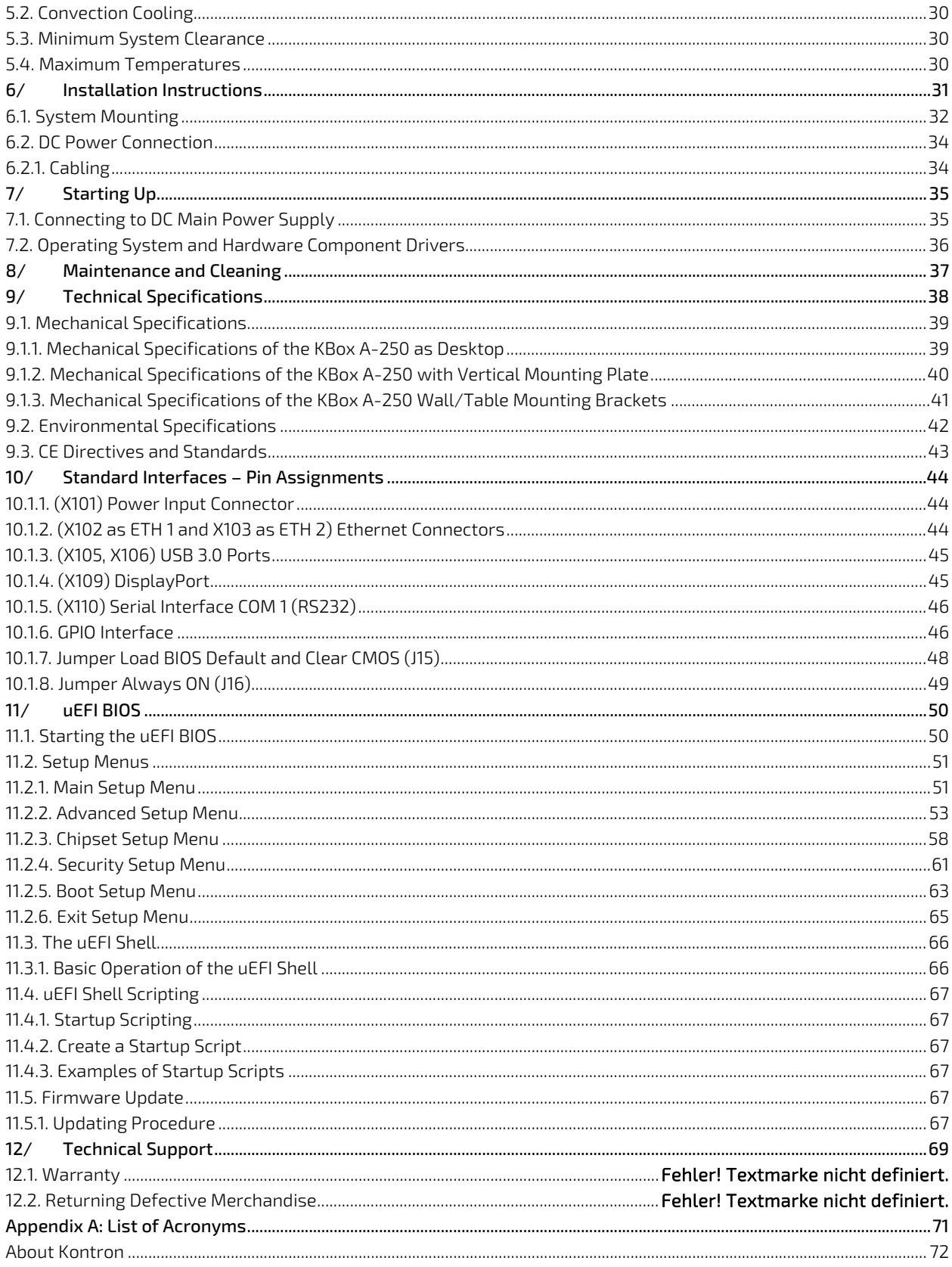

## <span id="page-10-0"></span>**List of Tables**

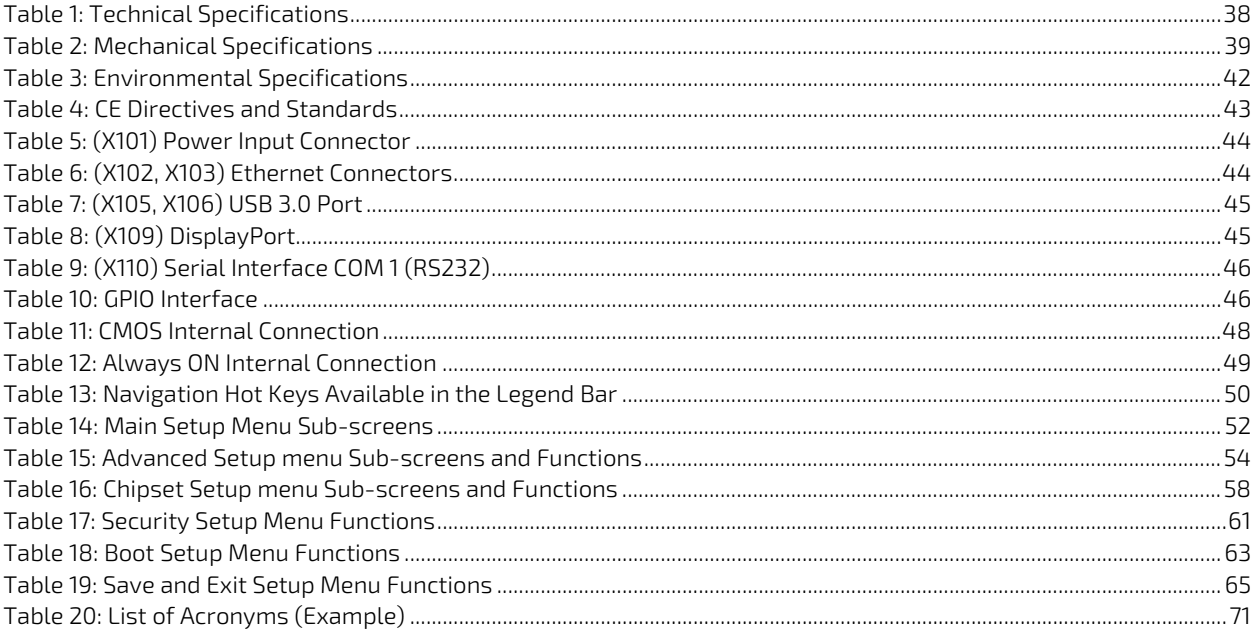

## <span id="page-10-1"></span>List of Figures

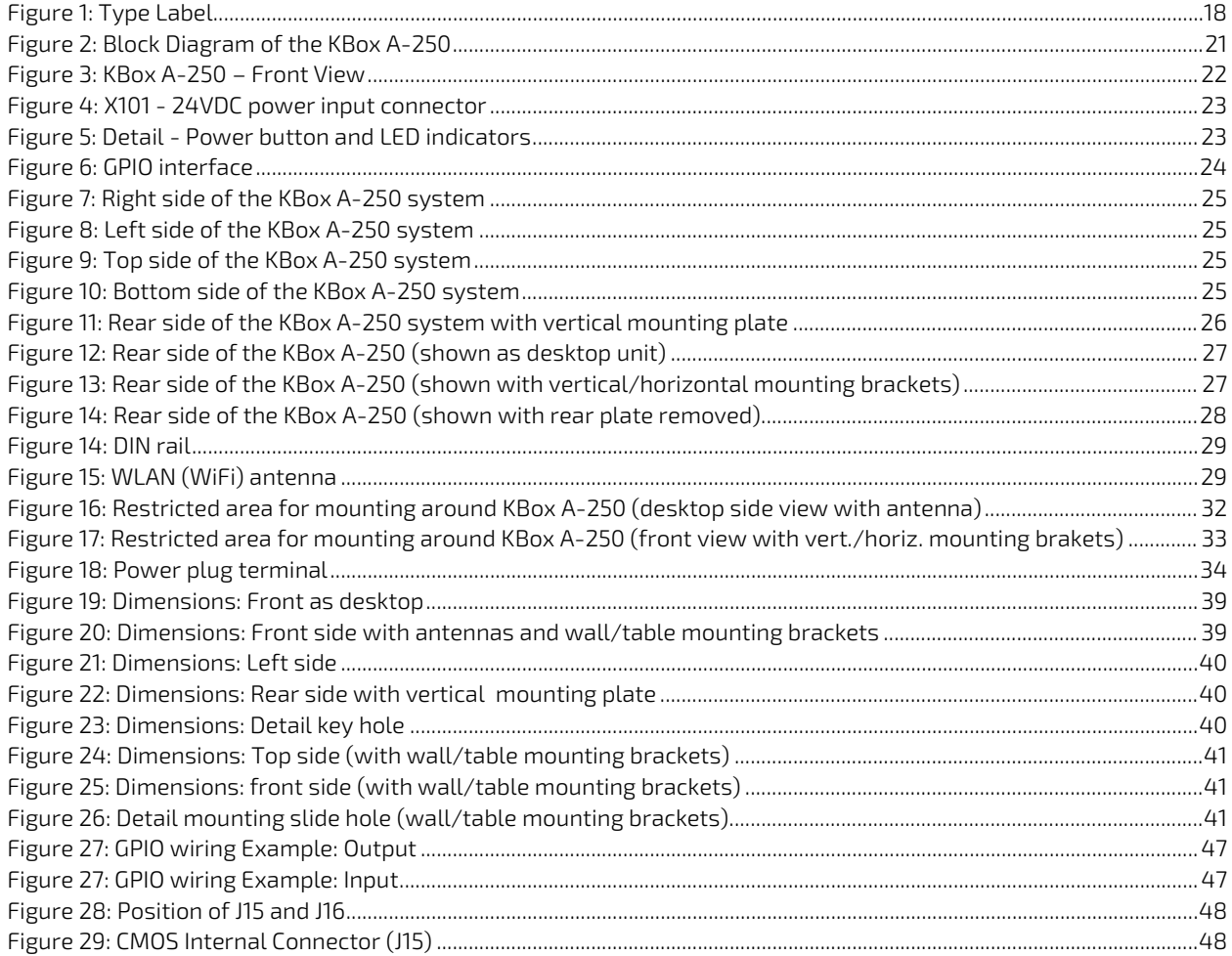

#### KBox A-250 - User Guide, Rev. 1.2

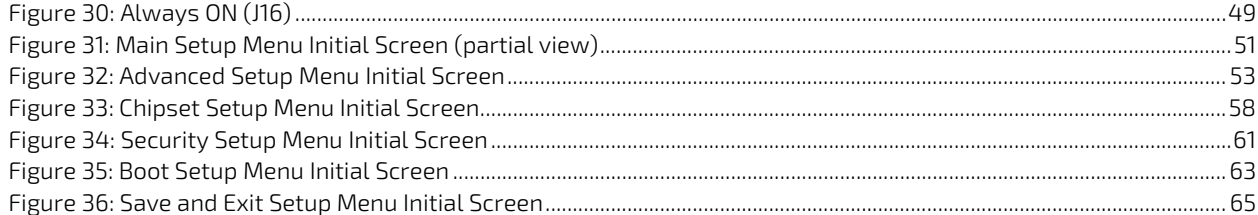

## <span id="page-12-0"></span>1/ General Safety Instructions for IT Equipment

#### **AWARNING**

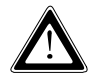

Please read this chapter carefully and take careful note of the instructions, which have been compiled for your safety and to ensure to apply in accordance with intended regulations. If the following general safety instructions are not observed, it could lead to injuries to the operator and/or damage of the product; in cases of nonobservance of the instructions Kontron is exempt from accident liability, this also applies during the warranty period.

The product has been built and tested according to the basic safety requirements for low voltage (LVD) applications and has left the manufacturer in safety-related, flawless condition. To maintain this condition and also to ensure safe operation, the operator must not only observe the correct operating conditions for the product but also the following general safety instructions:

- The product must be used as specified in the product documentation, in which the instructions for safety for the product and for the operator are described. These contain guidelines for setting up, installation and assembly, maintenance, transport or storage.
- The on-site electrical installation must meet the requirements of the country's specific local regulations.
- If a power cable comes with the product, only this cable should be used. Do not use an extension cable to connect the product.
- $\blacktriangleright$  To guarantee that sufficient air circulation is available to cool the product, please ensure that the ventilation openings are not covered or blocked. If an air filter is provided, this should be cleaned regularly. Do not place the system close to heat sources or damp places. Make sure the system is well ventilated.
- Only devices or parts which fulfill the requirements of SELV circuits (Safety Extra Low Voltage) as stipulated by IEC 60950-1 may be connected to the available interfaces.
- The 24VDC power supply voltage for the device must meet the requirements of a SELV Circuit according to UL/IEC 61010-2-201 Clause 3.11 and the "Limited Energy" according to UL/IEC 61010-1; Section 9.4. "Limited-energy circuits".
- $\blacktriangleright$  The device should only be installed and operated indoors, in a dry environment.
- $\triangleright$  Both resistive and inductive loads can be connected to the GPIO interface.
- Before opening the device, make sure that the device is disconnected from the mains.
- Switching off the device by its power button does not disconnect it from the mains. Complete disconnection is only possible if the power cable is removed from the wall plug or from the device. Ensure that there is free and easy access to enable disconnection.
- The device may only be opened for the insertion or removal of add-on cards (depending on the configuration of the system). This may only be carried out by qualified operators.
- $\blacktriangleright$  If extensions are being carried out, the following must be observed:
	- All effective legal regulations and all technical data are adhered to.
	- The power consumption of any add-on card does not exceed the specified limitations.
	- The current consumption of the system does not exceed the value stated on the product label.
- Only original accessories that have been approved by Kontron can be used.
- Please note: safe operation is no longer possible when any of the following applies:
	- $\blacktriangleright$  The device has visible damages.
	- $\blacktriangleright$  The device is no longer functioning.

In this case the device must be switched off and it must be ensured that the device can no longer be operated.

#### Additional safety instructions for DC power supply circuits

- To guarantee safe operation of devices with DC power supply voltages larger than 60 volts DC or a power consumption larger than 240 VA, please observe that:
	- the device is set up, installed and operated in a room or enclosure marked with "RESTRICTED ACCESS", if there are no safety messages on product as safety signs and labels on the device itself.
	- no cables or parts without insulation in electrical circuits with dangerous voltage or power should be touched directly or indirectly
	- **a** reliable protective earthing connection is provided
	- $\blacktriangleright$  a suitable, easily accessible disconnecting device is used in the application (e.g. overcurrent protective device), if the device itself is not disconnectable
	- $\blacktriangleright$  a disconnect device, if provided in or as part of the equipment, shall disconnect both poles simultaneously
	- interconnecting power circuits of different devices cause no electrical hazards
- A sufficient dimensioning of the power cable wires must be selected according to the maximum electrical specifications on the product label – as stipulated by IEC 61010-1, IEC 61010-2-201, IEC60950-1 or VDE0100 or UL508 regulations.
- The devices do not generally fulfill the requirements for "centralized DC power systems" (UL 60950-1, Annex NAB; D2) and therefore may not be connected to such devices!
- Only certified at least IEC 60950-1 compliant main power supply unit shall be connected!

#### <span id="page-14-0"></span>1.1. Electrostatic Discharge (ESD)

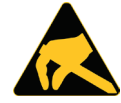

A sudden discharge of electrostatic electricity can destroy static-sensitive devices or microcircuitry.

Therefore proper packaging and grounding techniques are necessary precautions to prevent damage. Always take the following precautions:

- 1. Transport boards in ESD-safe containers such as boxes or bags.
- 2. Keep electrostatic sensitive parts in their containers until they arrive at the ESD-safe workplace.
- 3. Always be properly grounded when touching a sensitive board, component, or assembly.
- 4. Store electrostatic-sensitive boards in protective packaging or on antistatic mats.

#### <span id="page-14-1"></span>1.1.1. Grounding Methods

By adhering to the guidelines below, electrostatic damage to the device can be avoided:

- 1. Cover workstations with approved antistatic material. Always wear a wrist strap connected to workplace. Always use properly grounded tools and equipment.
- 2. Use antistatic mats, heel straps, or air ionizers for more protection.
- 3. Always handle electrostatically sensitive components by their edge or by their casing.
- 4. Avoid contact with pins, leads, or circuitry.
- 5. Turn off power and input signals before inserting and removing connectors or connecting test equipment.
- 6. Keep work area free of non-conductive materials such as ordinary plastic assembly aids and Styrofoam.
- 7. Use only field service tools which are conductive, such as cutters, screwdrivers, and vacuum cleaners.
- 8. Always place drives and boards PCB-assembly-side down on the foam.

## <span id="page-15-0"></span>2/ Electromagnetic Compatibility

For detailed information refer to sectio[n 9.3](#page-42-0) ["CE Directives and Standards"](#page-42-0).

#### <span id="page-15-1"></span>2.1. Electromagnetic Compatibility (EU)

This product is intended only for use in industrial areas. The most recent version of the EMC guidelines (EMC Directive 2014/30/EU) and/or the German EMC laws apply. If the user modifies and/or adds to the equipment (e.g. installation of add-on cards) the prerequisites for the CE conformity declaration (safety requirements) may no longer apply.

#### <span id="page-15-2"></span>2.2. FCC Statement (USA)

This equipment has been tested and found to comply with the limits for a Class B digital device, pursuant to Part 15 of the FCC Rules.

#### <span id="page-15-3"></span>2.3. EMC Compliance (Canada)

The method of compliance is self-declaration to Canadian standard ICES-003:

(English): This Class B digital apparatus complies with the Canadian ICES-003.

(French): Cet appareil numérique de la class B est conforme à la norme NMB-003 du Canada.

## <span id="page-16-0"></span>3/ Shipment and Unpacking

Please check that your package is complete, and contains the items below (according to the ordered unit configuration). If you discover damaged or missing items, please contact your dealer.

#### <span id="page-16-1"></span>3.1. Unpacking

Proceed as follows to unpack the unit:

- 1. Remove packaging.
- 2. Do not discard the original packaging. Keep it for future relocation.
- 3. Check the delivery for completeness by comparing it with your order.
- 4. Please keep the associated paperwork. It contains important information for handling the unit.
- 5. Check the contents for visible shipping damage.
- 6. If you notice any shipping damage or inconsistencies between the contents and your order, please contact Kontron for help and information.

### <span id="page-16-2"></span>3.2. Scope of Delivery

#### <span id="page-16-3"></span>3.2.1. Standard

- KBox A-250 (corresponding to the ordered system configuration)
- Power connector, 2-pin plug (TE Connectivity 796859-2)
- **General Safety Instructions for IT Equipment**

#### <span id="page-16-4"></span>3.2.2. Optional Parts

- DIN rail mounting clip
- Mini PCIe WiFI card (always factory-installed if orderd) with two antennas (enclosed)
- KBox A-250 can optionally be ordered with a factory-installed SSD Kit (mSAta [instead of WiFi] and/or M.2)
- Mini PCIe LTE card (always factory-installed if orderd) with two antennas (enclosed)
- SD card
- Two brackets for wall/table mounting
- Vertical mounting plate for control cabinet mounting
- Rubber feet (self-adhesive)
- Printed-circuit board connector MC 1,5/9-ST-3,5 for GPIO

### <span id="page-17-0"></span>3.3. Type Label and Product Identification

The type label (product name, serial number) of your KBox A-250 system are located on the bottom side of the device (refer to [Figure 1](#page-17-1) an[d Figure 7](#page-24-2) pos. 1).

<span id="page-17-1"></span>Figure 1: Type Label

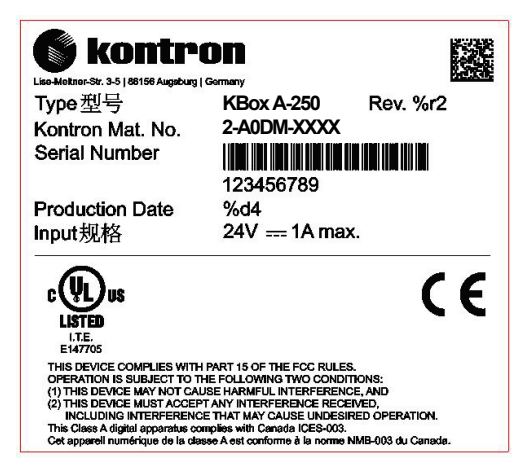

## <span id="page-18-0"></span>4/ System Overview

The KBox A-250 expands the Kontron line of computers - KBox Series. It is a highly scalable and flexible industrial computer. Based on the pITX-2.5" SBC with Intel Atom® processors of the E3900 series the KBox A-250 was developed as a cost optimized gateway for data intensive IoT edge applications.

For local data collection, e.g. link to sensor and machine level, it offers one serial port (RS232).The KBox A-250 is one of the first Kontron products which is Microsoft® Azure certified. This means the hardware is tested and verified and can be integrated into Microsoft® Azure IoT Services.

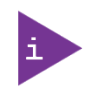

Refer to the information and technical data in the user manual of the installed pITX-APL Module.

The user's manual of the installed pITX-APL Module can be downloaded from our web page [http://www.kontron.com](http://www.kontron.com/) . Search for the name of the installed module.

The connection to the IT infrastructure in general can be implemented through integrated Gigabit/Fast Ethernet interfaces or optional WiFi support.

Additional wireless technologies such as integrated LTE (4G) and GSM (2G/3G) are a further option. The KBox A-250 supports Security Solution Kontron APPROTECT. It combines a software framework with an integrated security chip in addition to the TPM 2.0 (Trusted Platform Module) chip to provide comprehensive protection for the application software. The Security Chip will be factory installed by Kontron on request.

The KBox A-250 hardware system configuration and the robust construction with excellent mechanical stability offer the superior qualities of a computer designed for operation in harsh industrial environment. It is a fanless system based on a compact U-shaped aluminum chassis with cooling fins.

The rated voltage of the mains (+24 V DC) can be found on the type label. The type label is located at the bottom side of the device (on the rear side, when a DIN rail clip is factory-mounted). The KBox A-250 may be optionally factoryequipped with an mPCIe WLAN card for two antennas.

The following interfaces are available with the KBox A-250:

#### Standard front panel:

- 24 V DC input power (X101)
- DisplayPort (X109)
- 2x USB 3.0 (X105, X106)
- 2x Ethernet : 1x Gigabit Ethernet (10/100/1000) (X102) and 1x Fast Ethernet (10/100) (X103)
- COM 1, RS232 (X110)
- GPIO connector
- Power/Reset button PWR and power LED
- SSD or/and mSATA drive status LED
- WLAN status LED

#### The device is designed to be operated in:

- Vertical position: (KBox A-250 configuration with vertical mounting plate) mounted inside a control cabinet or
- Vertical/horizontal: wall mounted (KBox A-250 configuration with wall mounting brackets) or
- Horizontal position: KBox A-250 as desktop unit (equipped with the supplied rubber feet) or
- Vertical/horizontal: KBox A-250 DIN Rail mounting (with DIN Rail mounting clip)

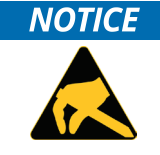

When powering on the KBox A-250, make sure that the cooling fins of the chassis [\(Figure 8,](#page-24-3) [Figure 9](#page-24-4) an[d Figure 10,](#page-24-5) pos. 6) are not obstructed (covered) by any objects. To provide sufficient heat dissipation by the cooling of the device, do not cover the cooling fins of the KBox A-250. Do not place any objects on the device. When installing the system, please note the clearance recommendation in the section [6.1](#page-31-0) ["System Mounting"](#page-31-0).

#### <span id="page-19-0"></span>4.1. RTC

The KBox A-250 comprises a chipset internal RTC. To provide a valid date and time when no power is connected to the KBox A-250, the RTC is buffered by the CMOS battery (type CR2032). Refer also to the ["Lithium Battery Precautions"](#page-7-0) on pag[e 8.](#page-7-0)

### <span id="page-19-1"></span>4.1.1. RTC Buffer Time

The RTC buffer time (battery life span) depends on the quality and capacity of the battery, the ambient temperature and how long the box is connected to its power supply (since the battery is not used when the power supply is connected).

If the time is not valid this is indicated by a status bit in the RTC registers.

#### <span id="page-19-2"></span>4.2. System Expansion Capabilities

The KBox A-250 is available in the configurations described in this manual. If you are interested in a different, customer-specific configuration, feel free to contact Kontron and ask for your requirements. Contact information can be found on our web sit[e www.kontron.com.](http://www.kontron.com/)

#### <span id="page-20-0"></span>4.3. Block Diagram of the KBox A-250

<span id="page-20-1"></span>Figure 2: Block Diagram of the KBox A-250

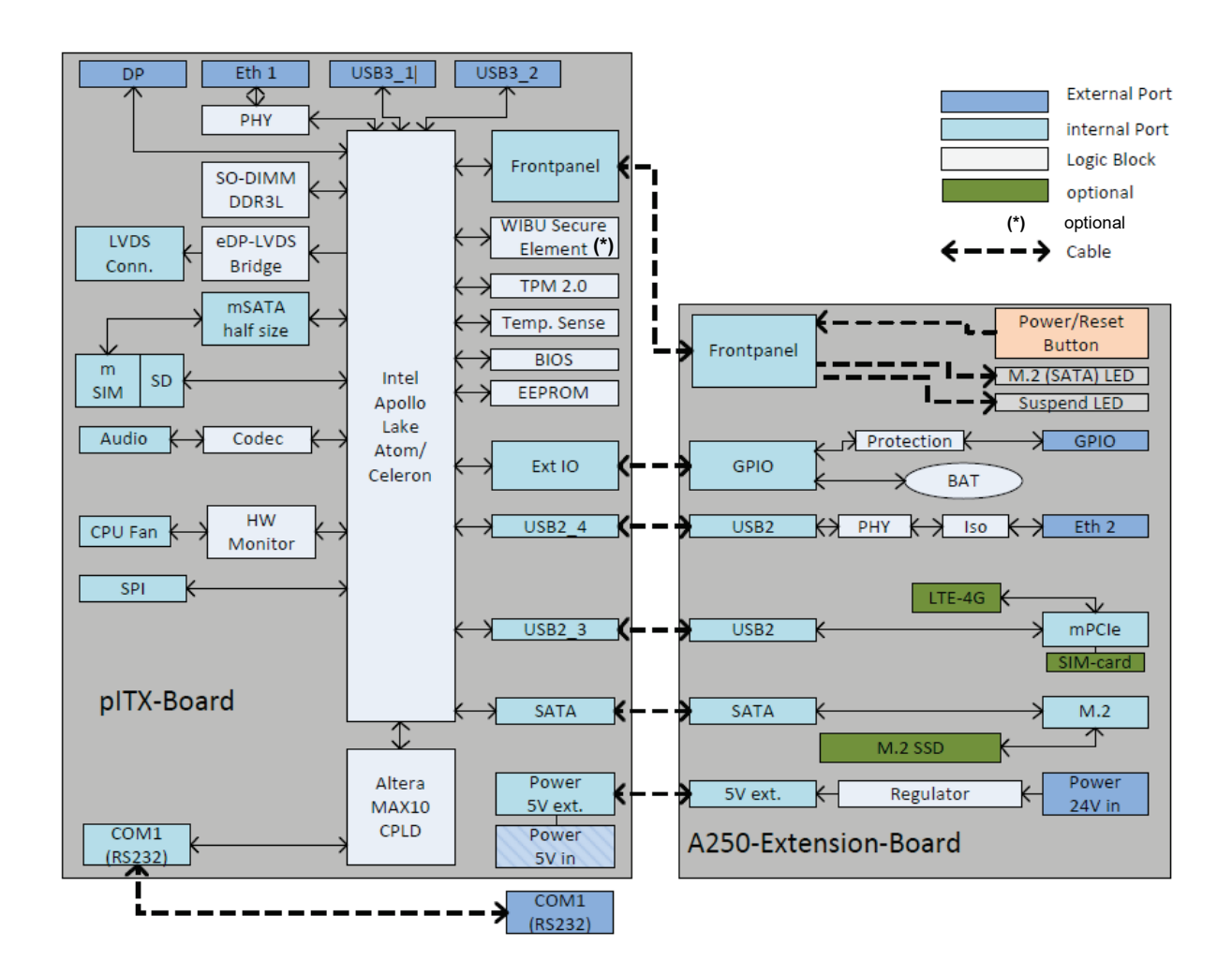

#### <span id="page-21-0"></span>4.4. Front Side

<span id="page-21-1"></span>Figure 3: KBox A-250 – Front View

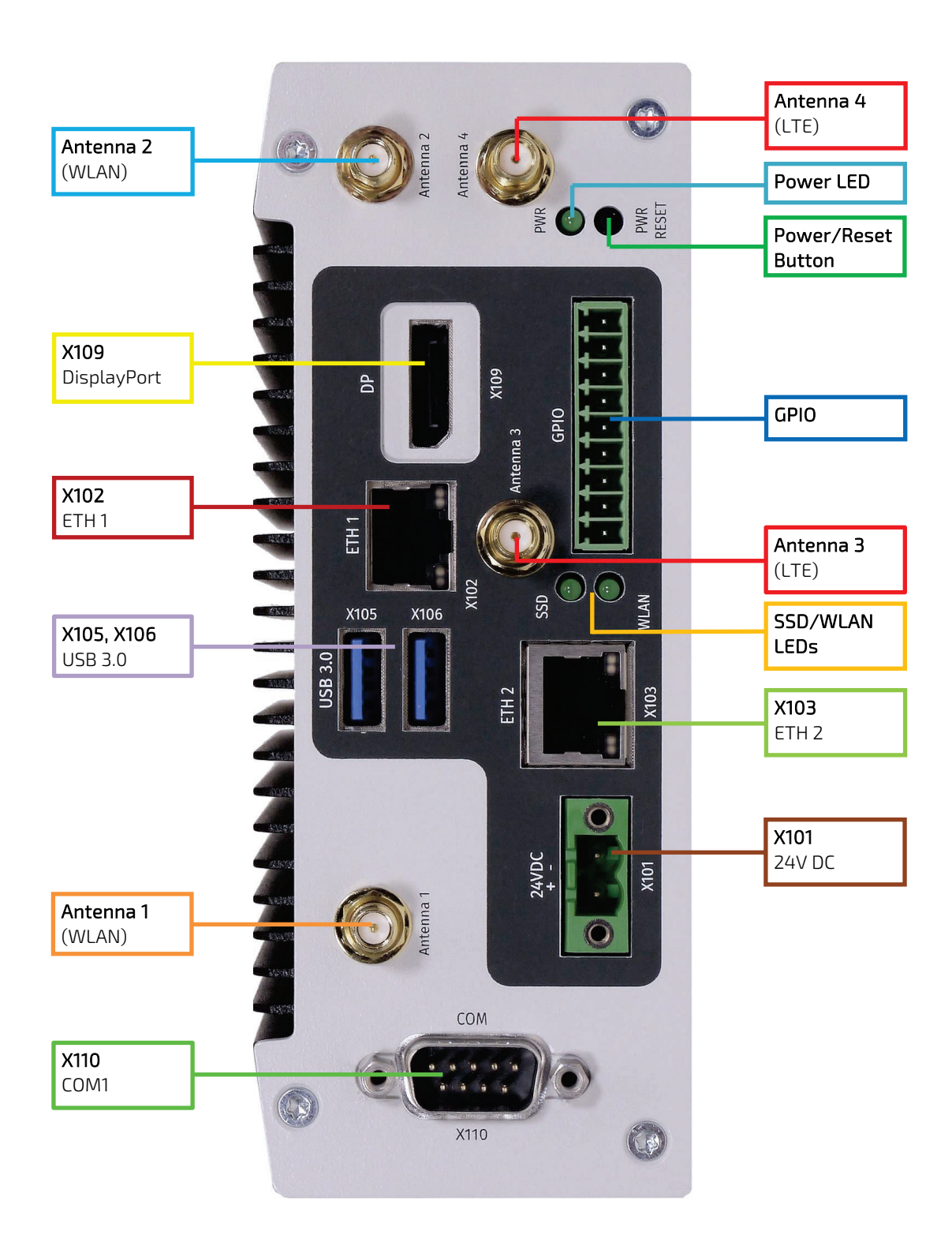

### <span id="page-22-0"></span>4.5. Front Interfaces of the KBox A-250

#### <span id="page-22-1"></span>4.5.1. X101 - Power Input Connector

The 2-pin connector (X101, [Figure 3\)](#page-21-1) provides the power connection of the KBox A-250 to the appropriate DC main power supply. For pin assignments refer to the subsection [10.1.1.](#page-43-1)

The external cable connector is a "TE Connectivity 796859-2" 2-pin plug. This power plug is provided along with the KBox A-250. Please observe the section [7.1](#page-34-1) ["Connecting to DC Main Power Supply"](#page-34-1).

#### <span id="page-22-3"></span>Figure 4: X101 - 24VDC power input connector

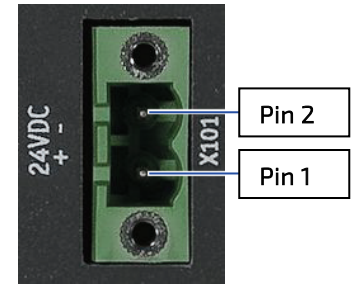

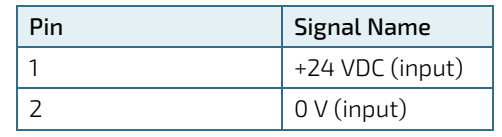

#### <span id="page-22-2"></span>4.5.2. Controls and LED Indicators

<span id="page-22-4"></span>Figure 5: Detail - Power button and LED indicators

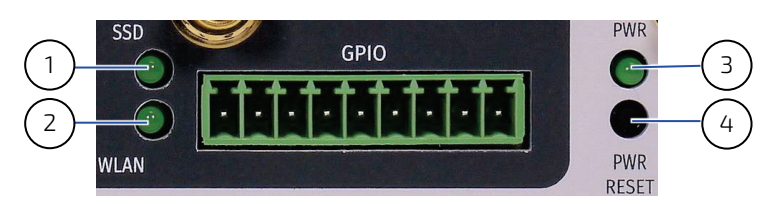

- 1 SSD activitiy LED
- 2 WLAN activitiy LED
- 3 Power LED
- 4 Power/Reset button

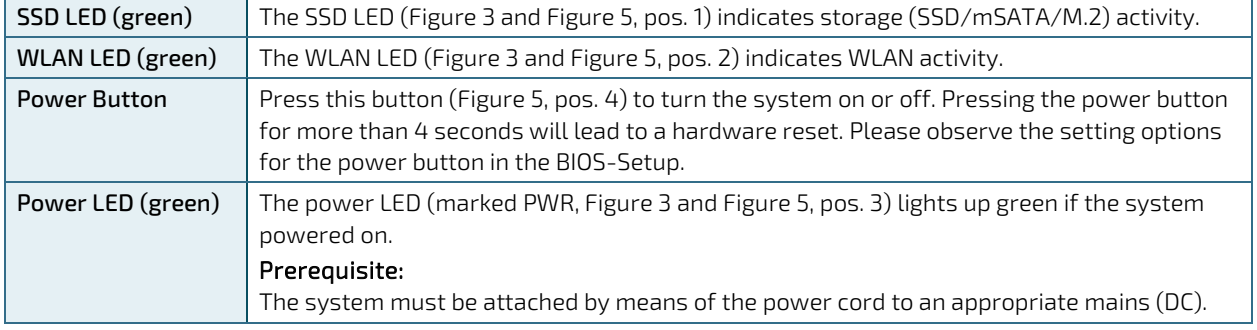

**AWARNING** 

Even when the system is turned off via the power button there is still a standby voltage on the baseboard. The unit is only completely disconnected from the DC mains, when the power is removed.

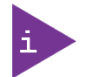

For preparing the power cable for the KBox A-250 by connecting appropriate wires to the Phoenix power terminal, refer to subsectio[n 6.2.1](#page-33-1) ["Cabling"](#page-33-1).

### <span id="page-23-0"></span>4.5.3. X102/X103 - Ethernet Connectors (ETH)

These connectors (X102 as ETH 1 and X103 as ETH 2[, Figure 3\)](#page-21-1) are Gigabit Ethernet 10/100/1000 Mbit/s, IEEE 1588 (ETH1) and Fast Ethernet 10/100 Mbit/s (ETH2) capable interfaces. The connectors are standard 8-pin RJ45 type connectors with status LEDs:

- Activity/link: green = link up: green blinking = activity.
- Speed: off, green, orange (10/100[/1000] MBit/s).

For pin assignment refer to subsectio[n 10.1.2.](#page-43-2)

#### <span id="page-23-1"></span>4.5.4. X105/X106 - USB 3.0

The KBox A-250 provides two USB 3.0 interfaces. This connectors (X105, X106[, Figure 3\)](#page-21-1) allows connection of USB 3.0 or USB 2.0 compatible devices to the system. For pin assignment refer to subsection [10.1.3.](#page-44-0)

#### <span id="page-23-2"></span>4.5.5. X109 - DisplayPort

This is a DisplayPort compliant interface realized using a standard DisplayPort connector. An external (digital) display can be connected to the DisplayPort connector (X109[, Figure 3\)](#page-21-1). For pin assignment refer to subsection [10.1.4.](#page-44-1)

#### <span id="page-23-3"></span>4.5.6. X110 – Serial Port COM 1

This interface (X110[, Figure 3\)](#page-21-1) is provided as a 9-pin D-SUB connector; it is RS232 configured and allows the connection of a serial peripheral. For pin assignment refer to subsection [10.1.5.](#page-45-0)

#### <span id="page-23-4"></span>4.5.7. GPIO Interface

#### <span id="page-23-5"></span>Figure 6: GPIO interface

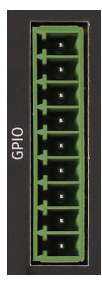

This interface (GPIO, [Figure 6\)](#page-23-5) is provided as a 9-pin Phoenix connector. The mating connector for the GPIO interface is not supplied with the system.

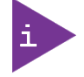

Both resistive and inductive loads can be connected to the GPIO interface.

#### <span id="page-24-0"></span>4.6. Left and Right Side View

<span id="page-24-3"></span><span id="page-24-2"></span>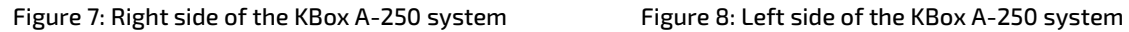

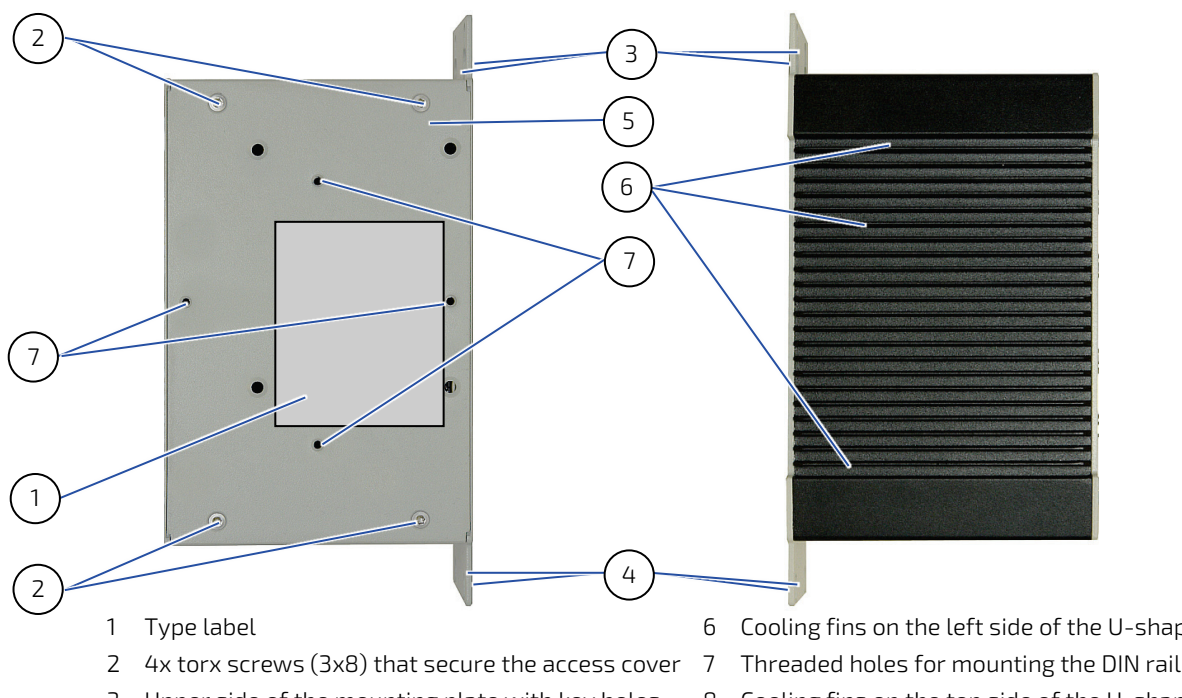

- Upper side of the mounting plate with key holes
- Lower side of the mounting plate with key holes
- Access cover
- Cooling fins on the left side of the U-shaped chassis
- Threaded holes for mounting the DIN rail mounting clip
- Cooling fins on the top side of the U-shaped chassis
- <span id="page-24-5"></span>Cooling fins on the bottom side of the U-shaped chassis

#### <span id="page-24-1"></span>4.7. Top and Bottom Side View

<span id="page-24-4"></span>Figure 9: Top side of the KBox A-250 system Figure 10: Bottom side of the KBox A-250 system

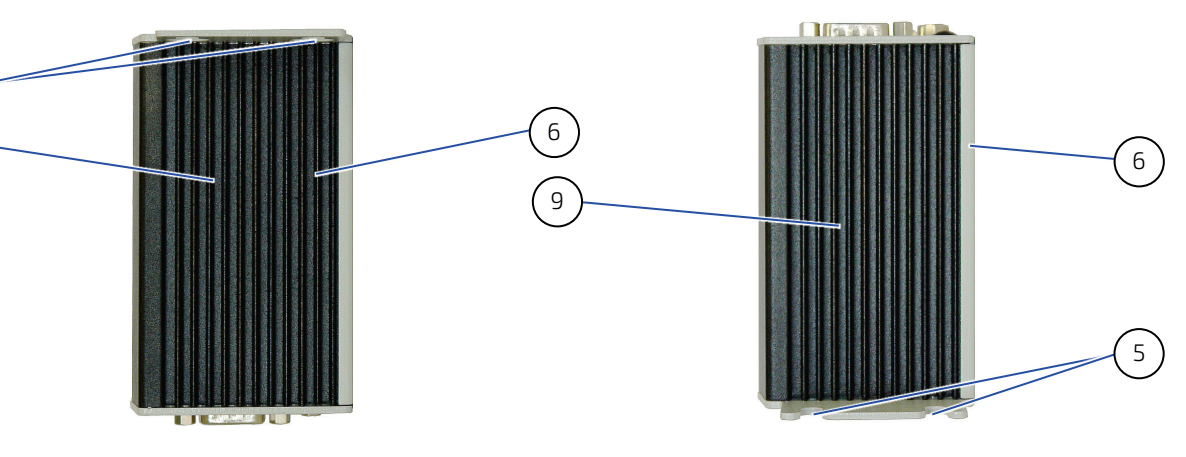

#### **NOTICE**

To provide sufficient heat dissipation for the cooling of the KBox A-250 platform, never cover the cooling fins of the chassis. Do not place any objects onto the device.

#### <span id="page-25-0"></span>4.8. Rear Side View

#### <span id="page-25-1"></span>4.8.1. Rear Side View of the KBox A-250 with Vertical Mounting Bracket

The KBox A-250 is designed for wall mounting, in vertical position inside of a control cabinet or as desktop.

Please observe the mounting instructions included in the sectio[n 6/](#page-30-0) ["Installation Instructions"](#page-30-0), and the outline dimensions in the subsectio[n 9.1.2](#page-39-0) ["Mechanical Specifications of the KBox A-250 with Vertical Mounting Plate"](#page-39-0).

<span id="page-25-2"></span>Figure 11: Rear side of the KBox A-250 system with vertical mounting plate

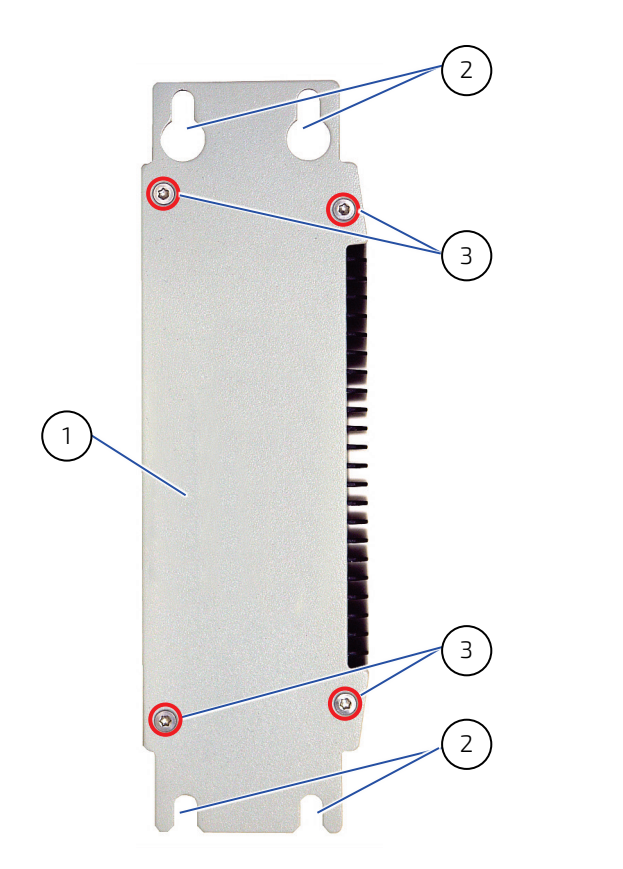

- 1 Vertical mounting plate
- 2 Key holes on the mounting plate
- 3 Screws that secure the mounting plate to the chassis of the KBox A-250

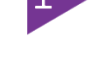

The vertical mounting plate is factory-installed (when KBox A-250 was ordered with vertical mounting plate).

If the vertical mounting plate was ordered later and is to be mounted subsequently, first remove the rear panel of the KBox A-250.

Do not mount the vertical mounting plate on top of the rear panel!

#### <span id="page-26-0"></span>4.8.2. Rear Side View of the KBox A-250 as Desktop with Rubber Feet

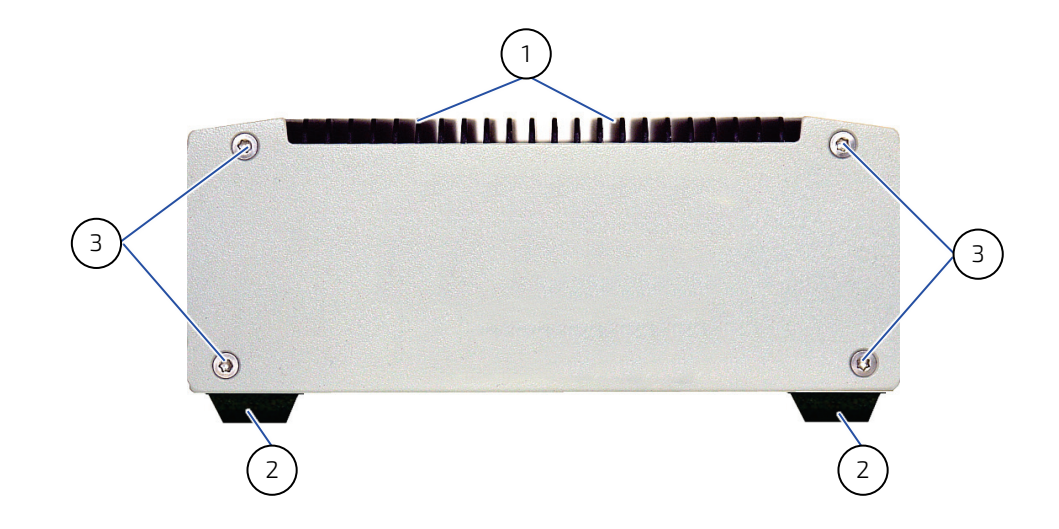

<span id="page-26-2"></span>Figure 12: Rear side of the KBox A-250 (shown as desktop unit)

<span id="page-26-1"></span>4.8.3. Rear Side View of the KBox A-250 with Wallmount Brackets

<span id="page-26-3"></span>Figure 13: Rear side of the KBox A-250 (shown with vertical/horizontal mounting brackets)

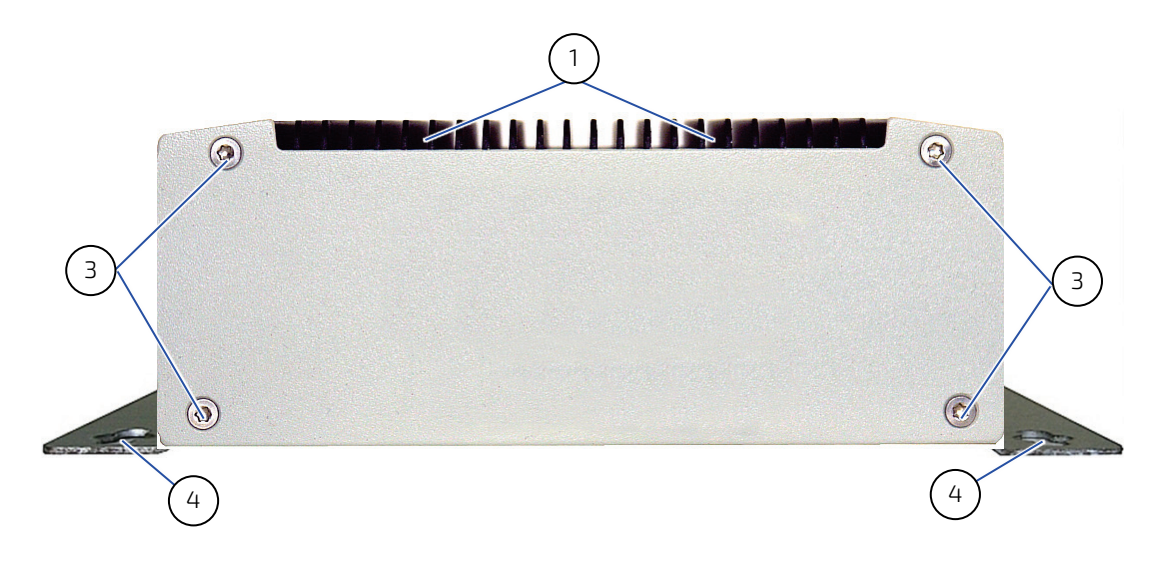

- 1 Cooling fins on the top side of the chassis
- 2 Rubber feet
- 3 Countersunk screws M3x8 ISO14581 torx
- 4 Wall/table mount brackets with key holes (left and right) for horizontal or vertical (with interface sides downwards or upwards) mounting position

### <span id="page-27-0"></span>4.8.4. SIM Card Socket and CMOS Battery

For installaing/removing a SIM card or replacing the CMOS battery, remove the 4x torx screws (se[e Figure 11,](#page-25-2) pos. 3, [Figure 12,](#page-26-2) pos. 3, [Figure 13,](#page-26-3) pos. 3) and the rear plate (or vertical mounting plate) from the rear side of the KBox A-250.

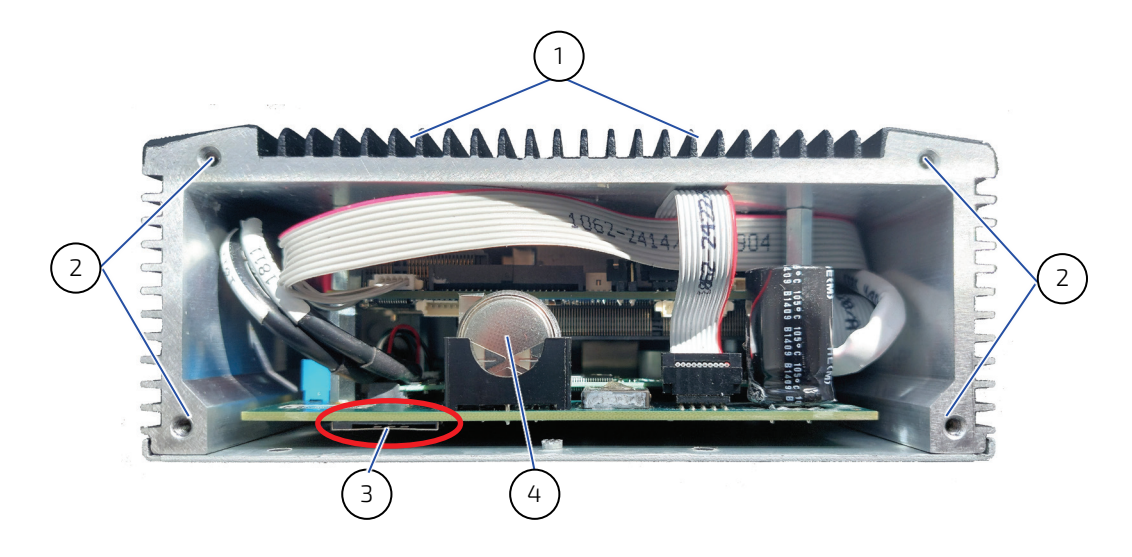

#### <span id="page-27-1"></span>Figure 14: Rear side of the KBox A-250 (shown with rear plate removed)

- 1 Cooling fins on the top side of the chassis
- 2 Threaded holes for Countersunk screws M3x8 ISO14581 torx
- 3 SIM card slot
- 4 CMOS battery

#### <span id="page-28-0"></span>4.9. Optional Parts

### <span id="page-28-1"></span>4.9.1. DIN Rail Clip (Option)

For DIN Rail mounting of the KBox A-250 a DIN Rail clip can be ordered (refer to subsection [3.2.2](#page-16-4) ["Optional Parts"](#page-16-4)). If ordered, you can adopt your system for mounting to a DIN rail. Tapped holes are provided on the access cover [\(Figure 7,](#page-24-2) pos. 8) for mounting the optional DIN Rail clip in vertical or horizontal orientation [\(Figure 15\)](#page-28-3).

#### <span id="page-28-3"></span>Figure 15: DIN rail

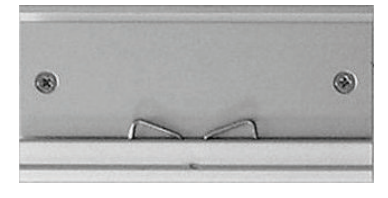

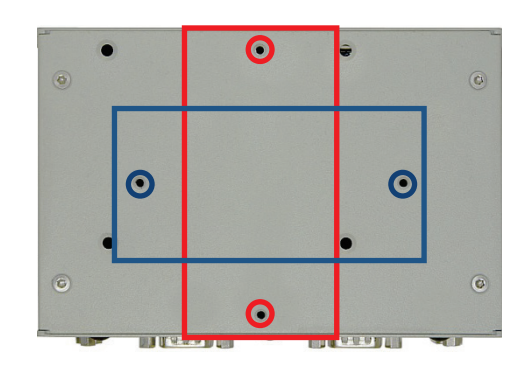

#### <span id="page-28-2"></span>4.9.2. WiFi/WLAN (Option)

Depending on the ordered system configuration, the KBox A-250 system (only KBox A-250 used as desktop or KBox A-250 with vertical/horizontal wallmount brackets or with DIN Rail clip) can be equipped with WiFi hardware.

#### 4.9.2.1. WLAN/WiFi Antenna

Depending on the ordered system configuration, the KBox A-250system can be equipped with WiFi hardware. If you have ordered a system configuration including WLAN, a Reverse (RP) SMA-connector for screwing on the provided WLAN antenna is installed at the front side [\(Figure 3;](#page-21-1) "Antenna 1, Antenna 2"). The "Antenna 3" and "Antenna 4" connectors are intended for use with LTE option.

#### <span id="page-28-4"></span>Figure 16: WLAN (WiFi) antenna

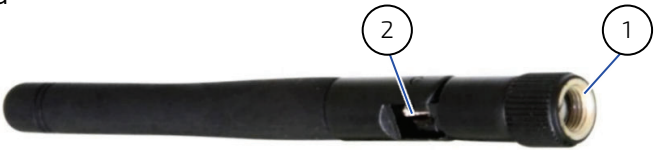

- 1 Reverse (RP) SMA antenna connector
- 2 Hinge for positioning the antenna

#### 4.9.2.2. LTE (Option)

The KBox A-250 can optionally be equipped with cellular technology LTE (G4) to meet GCF or PTCRB. Please request this option if required.

## <span id="page-29-0"></span>5/ Thermal Considerations

#### <span id="page-29-1"></span>5.1. Available Processors

Please refer to the chapte[r 9/](#page-37-0) ["Technical Specifications"](#page-37-0).

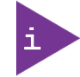

The list of processors is not complete and may be extended over the product lifetime.

### <span id="page-29-2"></span>5.2. Convection Cooling

The applied cooling method provides adequate cooling of the device during operation and performs a one-way thermal transfer to the chassis. Three sides of the KBox A-250 consist of a compact aluminum U-shaped chassis are with cooling fins. The cooling fins provide heat dissipation during operation.

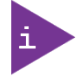

To provide sufficient heat dissipation for the cooling of the KBox A-250, never cover the cooling fins of the chassis. Do not place any objects on the device.

#### <span id="page-29-3"></span>5.3. Minimum System Clearance

To provide a maximum of airflow through and around the box, minimum distances to surrounding parts must be observed (please refer to the chapter [6.1](#page-31-0) ["System Mounting"](#page-31-0) and [Figure 17\)](#page-31-1).

#### <span id="page-29-4"></span>5.4. Maximum Temperatures

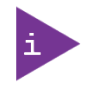

The maximum system ambient temperature depends mostly on the power consumption of the processor and the chipset.

For the temperature evaluation a specialised tool from Intel® was used to set the processor to a defined workload. Depending on the power consumption one or more cores were set to 75% workload. This includes the graphics core. The tool also handles the usage of the "Turbo Mode" of certain processor types.

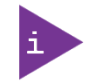

The processor utilisation depends highly on the software used. Software using multicore feature will run on several cores whereas standard software will only utilise one core.

## <span id="page-30-0"></span>6/ Installation Instructions

The KBox A-250 system is designed for operating:

- $\blacktriangleright$  installed onto a wall or within a control cabinet by use of the vertical mounting plate
- $\triangleright$  installed within a control cabinet by use of the DIN Rail mounting clip

**NOTICE** Whenever possible, unpack or pack this product only at EOS/ESD safe work stations. Where a safe work station is not guaranteed, it is important for the user to be electrically discharged before touching the product with his/her hands or tools. This is most easily done by touching a metal part of the system chassis. Do not handle this product out of its protective enclosure while it is not used for operational purposes unless it is otherwise protected. Prior any installation work, ensure that there are no live wires on the installation site. Do not handle the device if there is any damage visible. Do not operate the KBox A-250 with foreign objects inside the chassis. Further do not insert any retrieval device into the device while it is connected to power. Kontron rejects all liability for any and all damages resulting from operation of the unit with foreign objects inside the chassis. The device should only be installed and operated indoors, in a dry environment. The KBox A-250 has to be installed and operated only by trained and qualified personnel. Only personnel with appropriate qualifications, trainings and authorization are permitted to install and work with the Kontron KBox A-250. This device shall only be installed in or connected to systems that fulfill all necessary technical and specific environmental requirements. The unit must be placed such that there is sufficient space in front of it for connecting the cables to the I/O interface connectors and for operating the power button. Leave sufficient free space around the unit to prevent the device from possibly overheating! To ensure proper operation, we recommended free space as specified i[n Figure 17](#page-31-1) and [Figure 18.](#page-32-0) Refer also to sectio[n 9.1.2](#page-39-0) ["Mechanical Specifications"](#page-39-0). The KBox A-250 must be firmly attached to a clean flat and solid mounting surface. Use proper fastening materials suitable for the mounting surface. Ensure that the mounting surface type and the used mounting solution safely support the load of the KBox A-250 and the attached components. Please follow the local/national regulations for grounding. The voltage feeds must not be overloaded. Adjust the cabling and the overcurrent protection to correspond with the electrical figures indicated on the type label. The type label is located on the access cover of the system. It is recommended that the last cable attached to the system should be the power cable! Refer to the sectio[n 6.2](#page-33-0) ["DC Power Connection"](#page-33-0) and chapte[r 7/](#page-34-0) ["Starting Up"](#page-34-0).

### <span id="page-31-0"></span>6.1. System Mounting

In order to adapt the KBox A-250 for mounting Kontron offers different mounting solution such as:

- KBox A-250 configuration with vertical mounting plate for installation into a control cabinet or to a wall
- KBox A-250 for DIN Rail mounting into a control cabinet
- KBox A-250 configuration with horizontal mounting brackets for installation into a control cabinet or to a wall
- KBox A-250 for desktop operation without mounting (with rubber feet)

Depending on the ordered KBox A-250 configuration, your system is supplied with the corresponding mounting plate, mounting brackets and/or DIN Rail clip.

The key holes of the vertical mounting plate [\(Figure 11,](#page-25-2) pos. 2) allow you to mount the KBox A-250 inside the control cabinet in vertical position.

The key holes of the mounting brackets [\(Figure 11,](#page-25-2) pos. 2) allow you to mount the KBox A-250 to a wall or table in vertical as well as in horizontal position.

Prepare the mounting surface with four screws and if necessary anchors corresponding to the mounting surface type (fire-resistant material). Please refer to the information for mounting in the section [9.1.2, "Mechanical Specifications](#page-39-0)  [of the KBox A-250 with Vertical Mounting Plate"](#page-39-0)[, 9.1.3](#page-40-0) ["Mechanical Specifications of the KBox A-250 Wall/Table](#page-40-0)  [Mounting Brackets"](#page-40-0)[, 9.1.1](#page-38-1) ["Mechanical Specifications of the KBox A-250 as Desktop"](#page-38-1) or refer to the drawings for KBox A-250 on our web site. The drawings can be downloaded from our web sit[e www.kontron.com](http://www.kontron.com/) by selecting the product name.

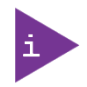

For a sufficient air circulation around the device, we recommend not mount or operate any other devices within the "Restricted Area" around the KBox A-250; refer to the red marked area in [Figure 17,](#page-31-1) [Figure 18.](#page-32-0)

#### <span id="page-31-1"></span>Figure 17: Restricted area for mounting around KBox A-250 (desktop side view with antenna)

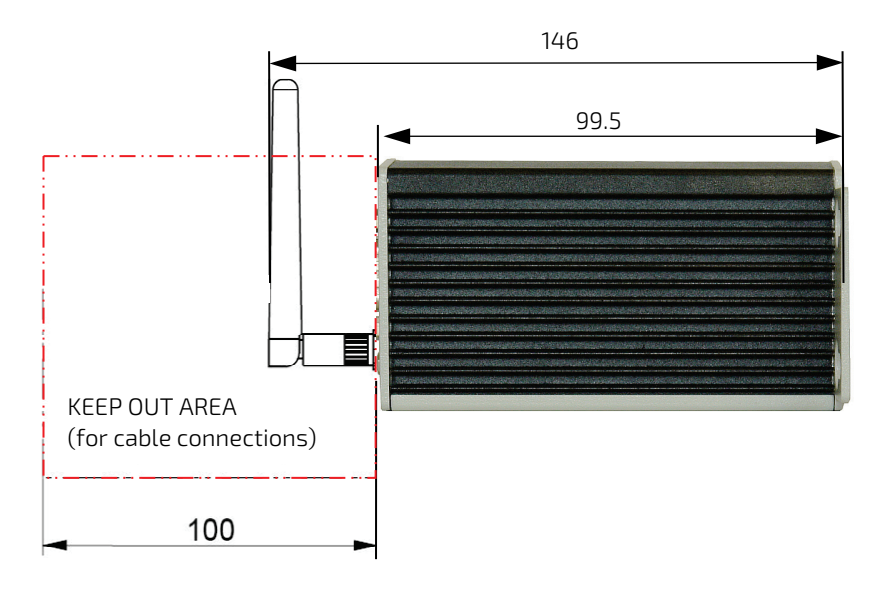

<span id="page-32-0"></span>Figure 18: Restricted area for mounting around KBox A-250 (front view with vert./horiz. mounting brakets)

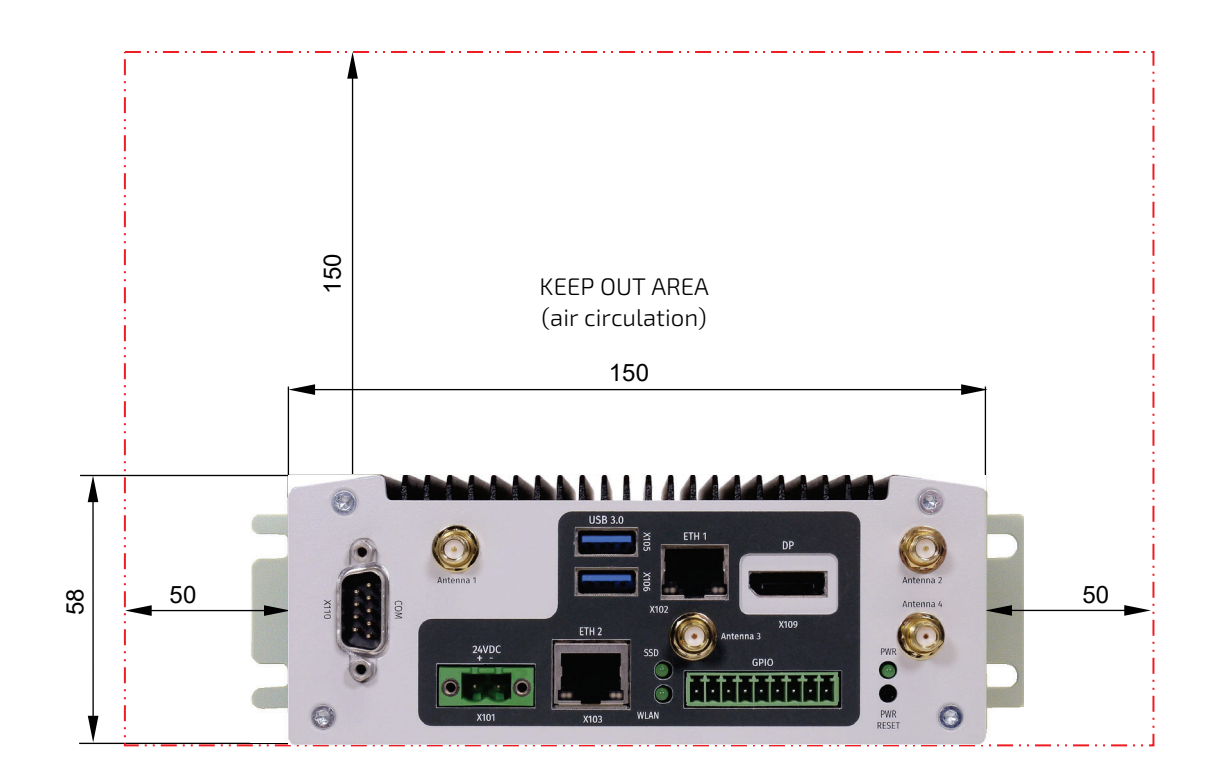

#### <span id="page-33-0"></span>6.2. DC Power Connection

The KBox A-250 is connected by a power plug terminal ("TE Connectivity 796859-2") connector to a DC power source via a DC power supply wiring (only the power plug terminal is included).

The KBox A-250 is delivered with a DC power plug terminal (2-pin power connector). For DC connection, prepare the connecting wires using the supplied TE Connectivity plug terminal: 796859-2.

#### <span id="page-33-2"></span>Figure 19: Power plug terminal

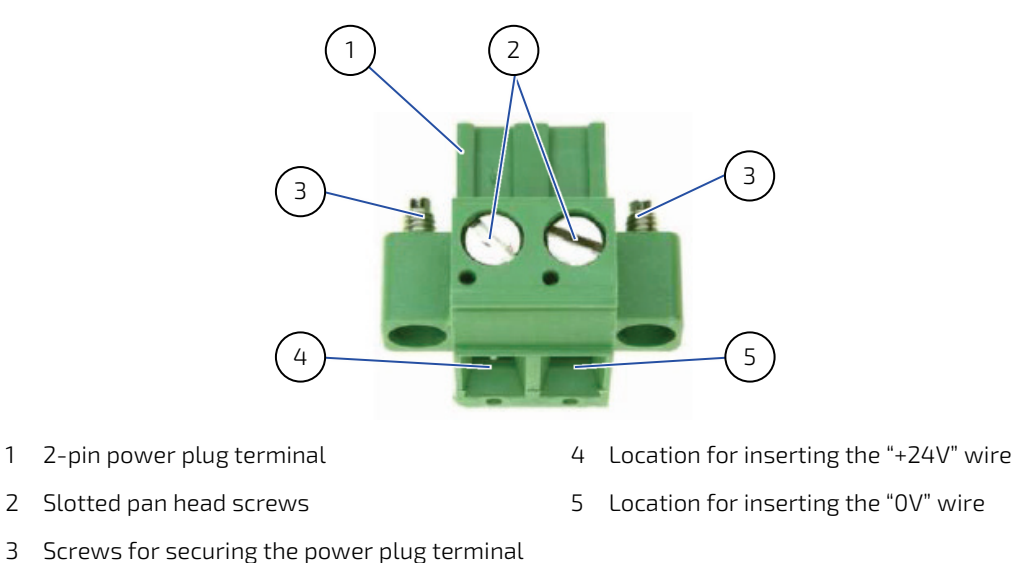

#### <span id="page-33-1"></span>6.2.1. Cabling

For the pin assignment Phoenix power plug terminal refer to the subsection [4.5.1](#page-22-1) "X101 - [Power Input Connector"](#page-22-1).

- 1. Cut the required length three isolated wires (1 mm2) AWG18 and strip each end 5 –7 mm.
- 2. Twist the striped wire-ends and provide them with ferrules.
- 3. Loosen the two slotted pan head screws [\(Figure 19,](#page-33-2) pos. 2) of the DC plug terminal far enough so that you can insert the end of the prepared wires.
- 4. Insert the wires into the corresponding clamp of the power plug terminal. Make sure that you have the right polarity of the connection [refer t[o Figure 19,](#page-33-2) [Figure 4](#page-22-3) or subsectio[n 10.1.1, "\(X101\) Power Input Connector"](#page-43-1)].
- 5. Fasten the screws to secure the wires into the clamps of the plug terminal.

## <span id="page-34-0"></span>7/ Starting Up

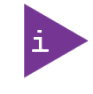

The KBox A-250 must be only operated with the nominal voltage of 24V DC of type SELV. For details refer to the chapte[r 9/](#page-37-0) ["Technical Specifications"](#page-37-0).

#### <span id="page-34-1"></span>7.1. Connecting to DC Main Power Supply

The DC input connector [\(Figure 3](#page-21-1) an[d Figure 4,](#page-22-3) marked X101) is located on the front side of the KBox A-250. The KBox A-250 will be connected to a DC main power supply via the supplied power plug terminal (se[e Figure 19\)](#page-33-2) and corresponding power wires (not included).

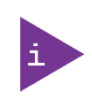

Before using your system, become familiar with the system components and check that everything is connected properly. Following a proper cabling procedure will prevent a false power-on condition, which could result in unit operational failure.

Also, it is recommended that the last connections attached to the system should be the power wires!

#### **NOTICE**

The KBox A-250 may not be connected to a central DC power supply.

The KBox A-250 must be connected DC mains power supply complying with the SELV (Safety Extra Low Voltage) requirements of EN 60950-1 standard.

It must be observed that wiring and short-circuit/overcurrent protection is performed according to the applicable standards, regulations and respect to the electrical specification of the KBox A-250.

Even when the system is turned off via the power button [\(Figure 3](#page-21-1) an[d Figure 5,](#page-22-4) marked PWR) parts of the system are still energized.

The disconnecting device (fuse/circuit backer) rating must be in accordance with the wire cross-section and the rated current of the KBox A-250.

When powered on, the KBox A-250 starts up automatically.

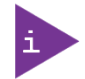

The wires used for power connections must be clearly marked  $(+/-/$ ) to ensure that they will be proper connected to the DC IN connector of the KBox A-250 and to the main power source, corresponding to signals marked. Refer t[o Figure 4](#page-22-3) an[d Figure 19.](#page-33-2) In addition, the cables must have some form of support so as to minimize the strain on the unit's connectors.

To connect the KBox A-250 to a corresponding DC main power supply, please perform the following steps:

- 1. Ensure that the DC power source is switched off via a disconnecting device (circuit breaker), in order to ensure that no power is flowing from the external DC power source during the connection procedure.
- 2. Connect the power terminal prepared as described in the subsection [6.2.1](#page-33-1) ["Cabling"](#page-33-1) to the DC input connector [\(Figure 3](#page-21-1) an[d Figure 4](#page-22-3) marked X101) of the KBox A-250. The DC input connector is located on the front side and is marked "24VDC".
- 3. Connect the other ends of the DC power wires to the connections of the DC main power supply. Pay attention to the polarity of the connections.
- 4. Switch on the disconnecting device (circuit breaker) in order to apply voltage to the terminals of the power wires.

### <span id="page-35-0"></span>7.2. Operating System and Hardware Component Drivers

Your system can be supplied optionally with a pre-installed operating system.

If you have ordered your KBox A-250 with a pre-installed operating system, all drivers are installed in accordance with the system configuration ordered (optional hardware components). Your system is fully operational when you switch it on for the first time. Please pay attention to the following note.

If you have ordered The KBox A-250 without a pre-installed operating system, you will need to install the operating system and the appropriate drivers for the system configuration you have ordered (optional hardware components) yourself.

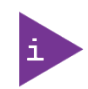

You can download the relevant drivers for the installed hardware from our web site at [https://www.kontron.com/support-and-services/support/customer-section.](https://www.kontron.com/support-and-services/support/customer-section)

Pay attention to the manufacturer specifications of the operating system and the integrated hardware components.

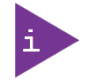

Latest Linux Distribution and Kernel shall be used in order to properly support the APL architecture (e.g. for Yocto)
# 8/ Maintenance and Cleaning

Equipment from Kontron requires only minimum servicing and maintenance for proper operation.

- For light soiling, clean the KBox A-250 with a dry cloth. Carefully remove dust from the surface of the cooling fins of the chassis using a clean, soft brush.
- Stubborn dirt should be removed using a mild detergent and a soft cloth.

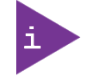

Do not use steel wool, metallic threads or solvents like abrasives, alcohol, acetone or benzene for cleaning the KBox A-250.

# 9/ Technical Specifications

### Table 1: Technical Specifications

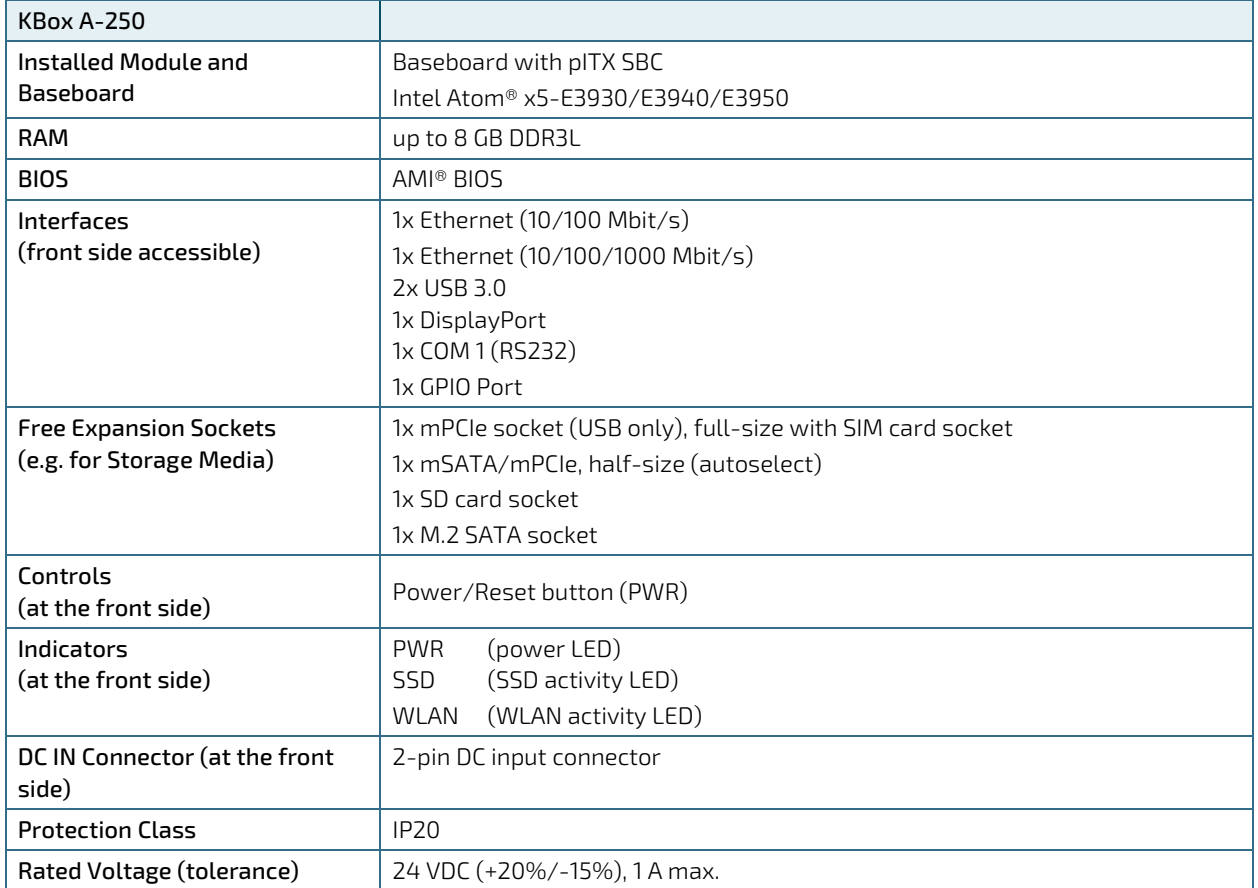

### 9.1. Mechanical Specifications

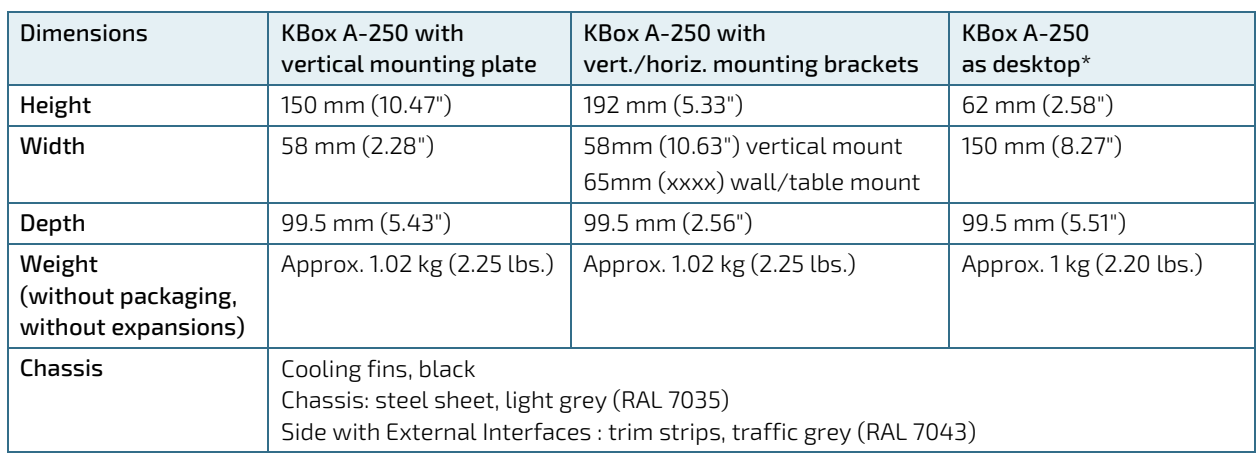

#### Table 2: Mechanical Specifications

\*For vertical mounting plate and wall/table mounting brackets, the dimensions of the KBox a-250 are provided in vertical orientation, for desktop operation the dimensions are provided in horizontal orientation.

### 9.1.1. Mechanical Specifications of the KBox A-250 as Desktop

#### Figure 20: Dimensions: Front as desktop

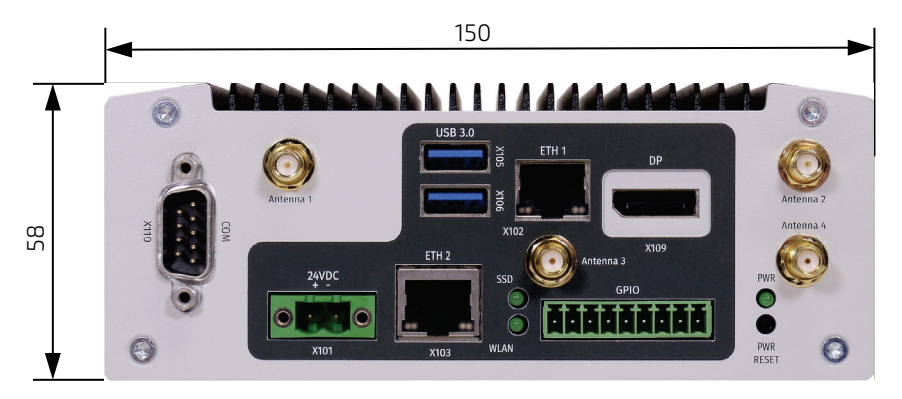

Figure 21: Dimensions: Front side with antennas and wall/table mounting brackets

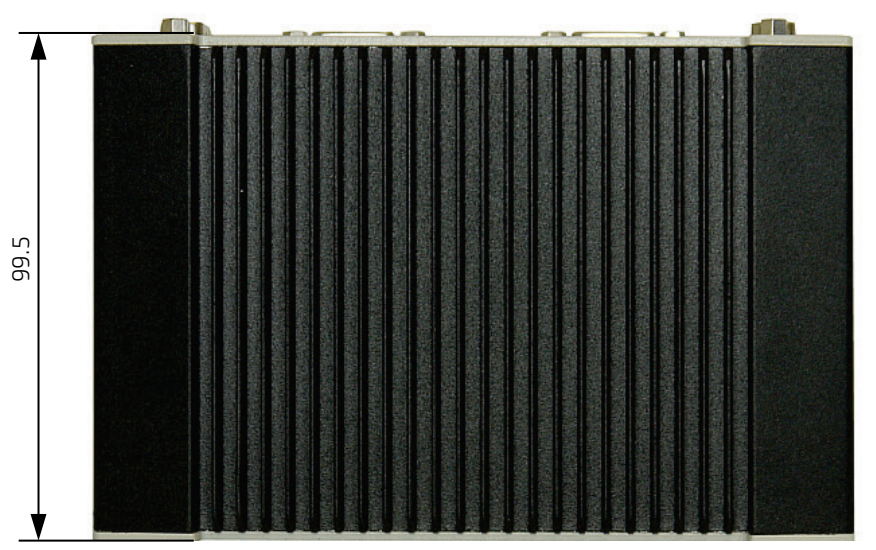

# 9.1.2. Mechanical Specifications of the KBox A-250 with Vertical Mounting Plate

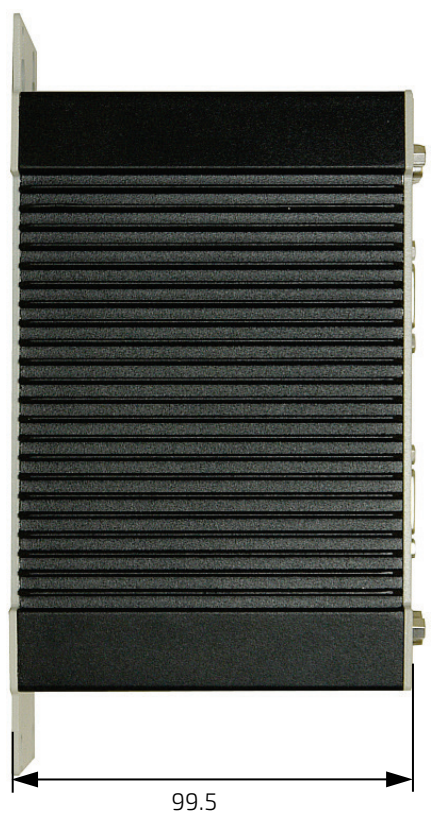

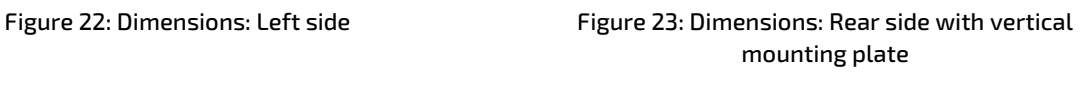

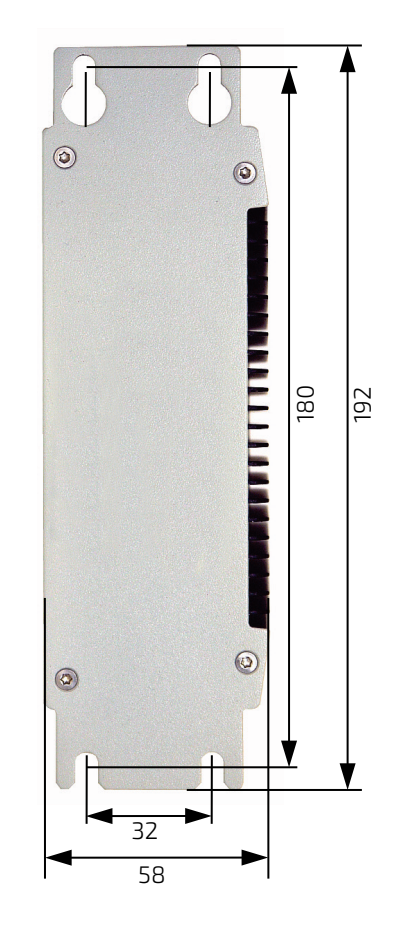

Figure 24: Dimensions: Detail key hole

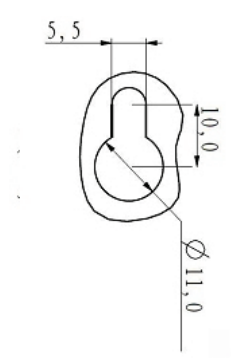

### 9.1.3. Mechanical Specifications of the KBox A-250 Wall/Table Mounting Brackets

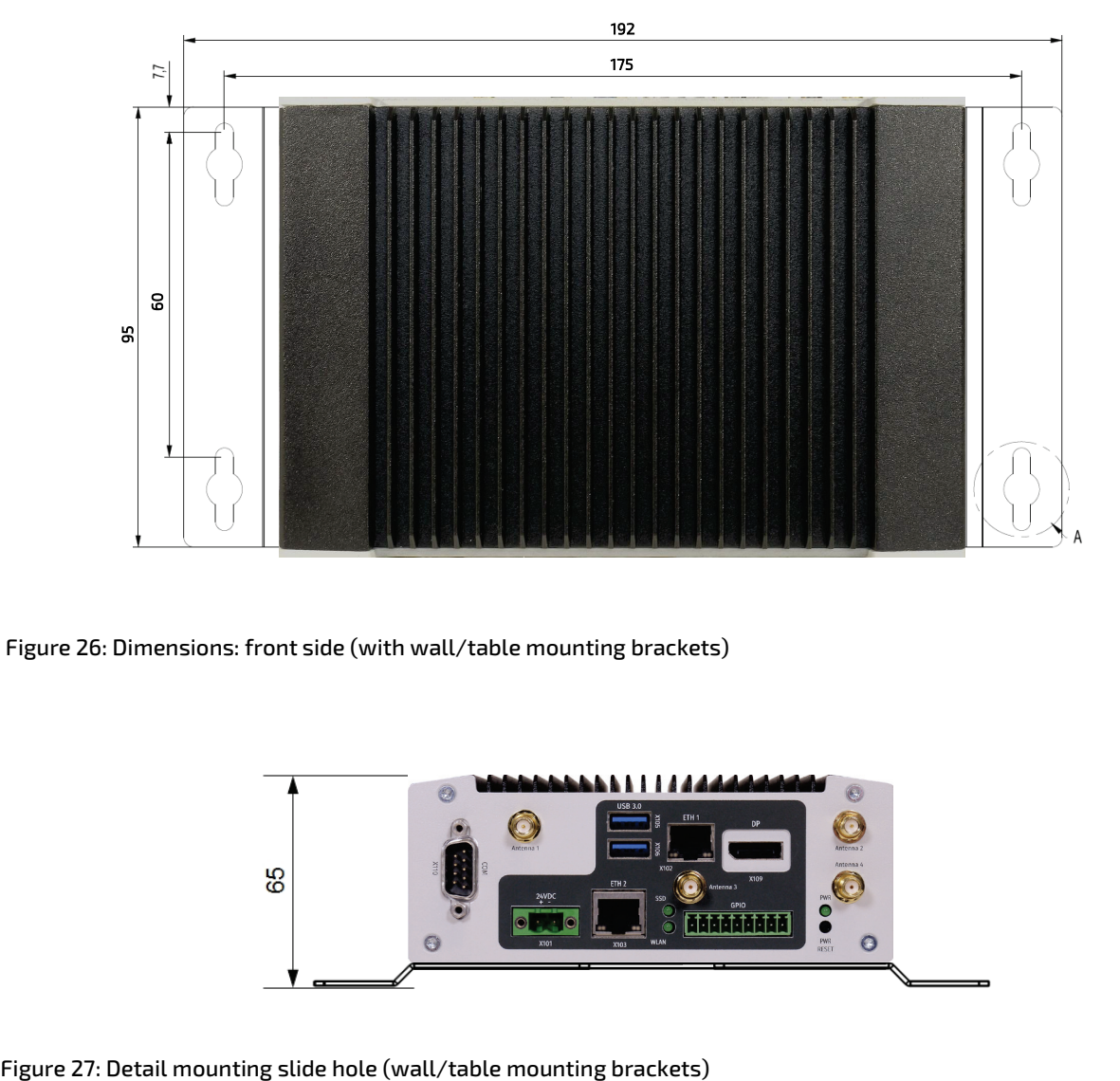

Figure 25: Dimensions: Top side (with wall/table mounting brackets)

Figure 26: Dimensions: front side (with wall/table mounting brackets)

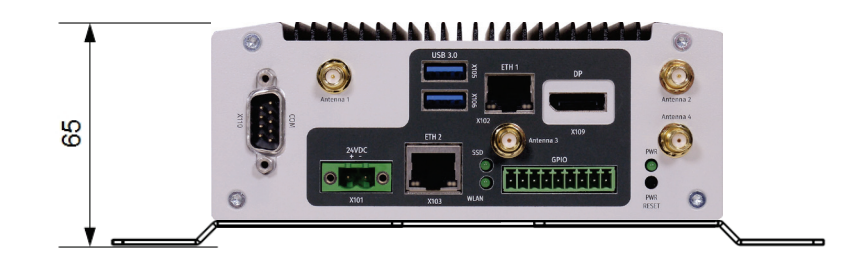

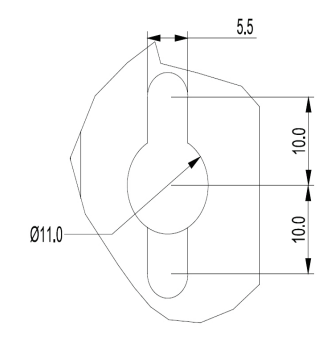

# 9.2. Environmental Specifications

#### Table 3: Environmental Specifications

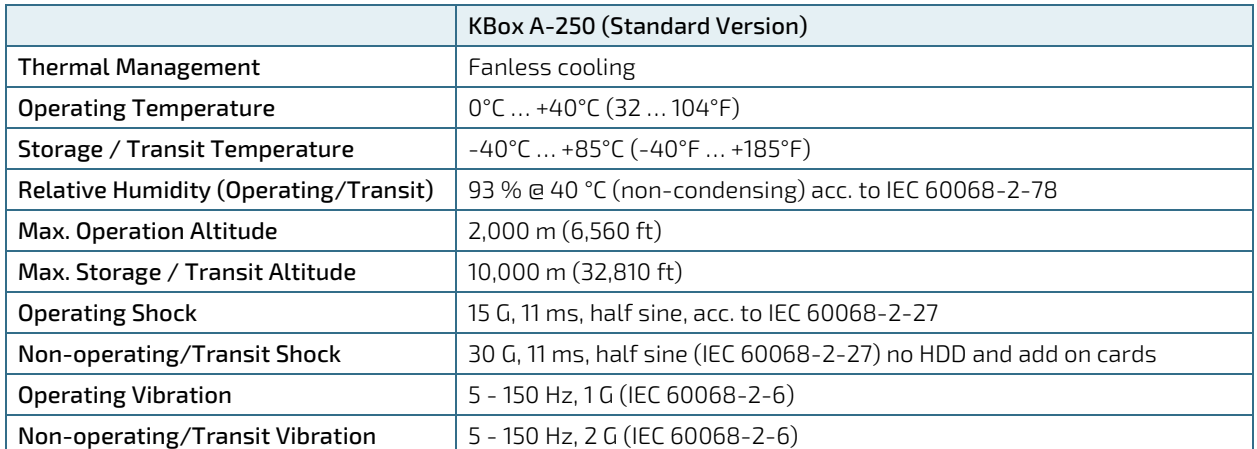

### 9.3. CE Directives and Standards

#### Table 4: CE Directives and Standards

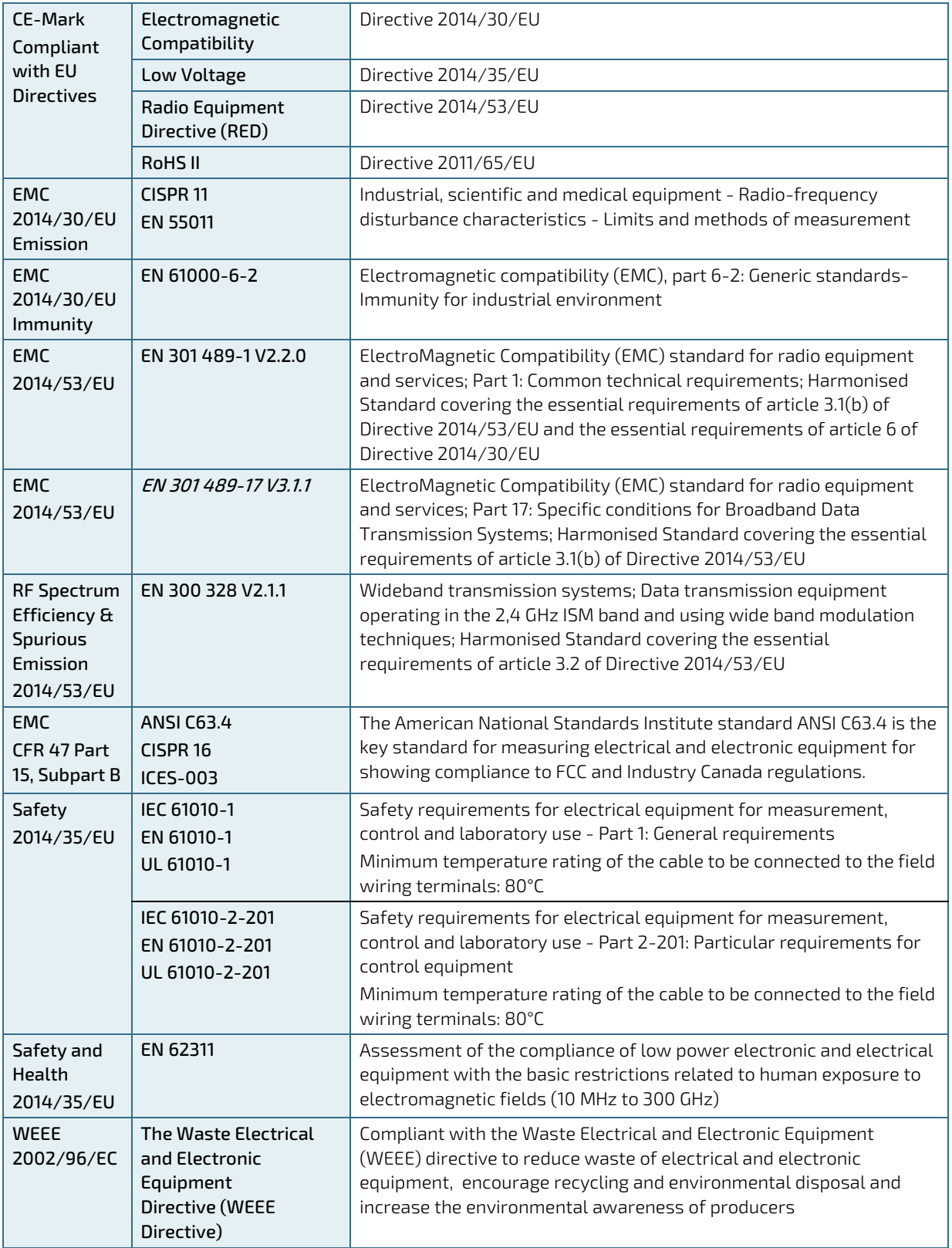

# 10/ Standard Interfaces – Pin Assignments

Low-active signals are indicated by a minus sign.

### 10.1.1. (X101) Power Input Connector

#### Table 5: (X101) Power Input Connector

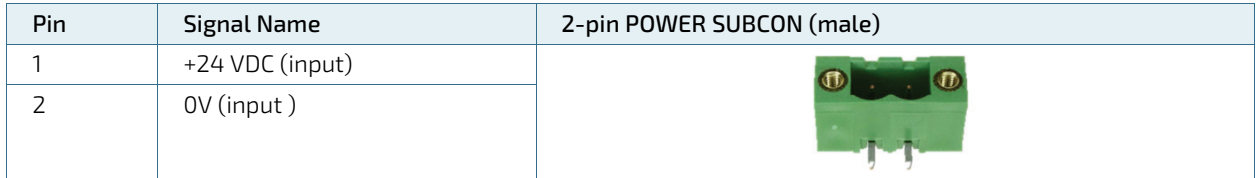

### 10.1.2. (X102 as ETH 1 and X103 as ETH 2) Ethernet Connectors

#### Table 6: (X102, X103) Ethernet Connectors

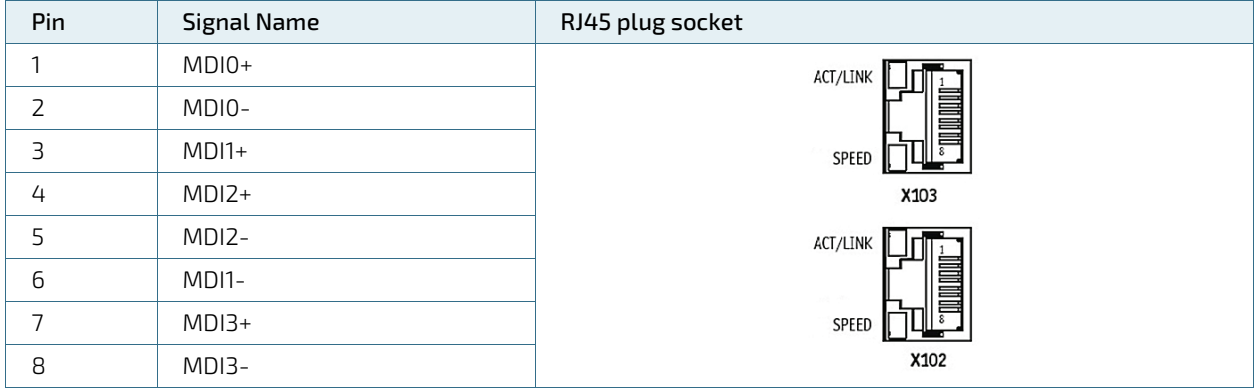

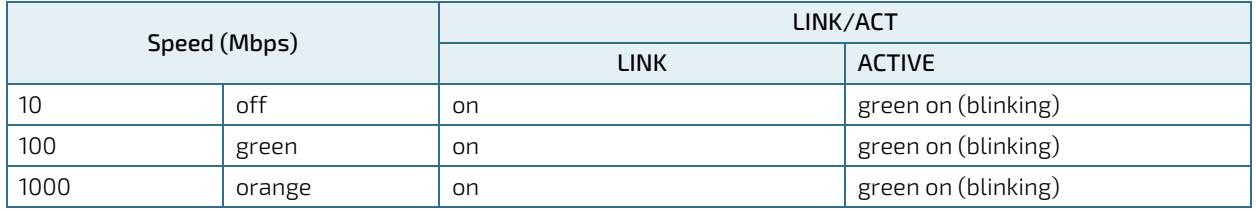

### 10.1.3. (X105, X106) USB 3.0 Ports

#### Table 7: (X105, X106) USB 3.0 Port

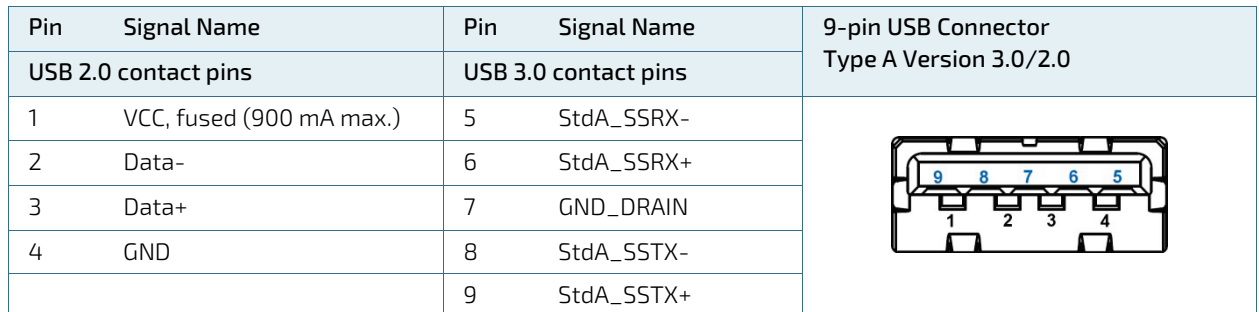

### 10.1.4. (X109) DisplayPort

#### Table 8: (X109) DisplayPort

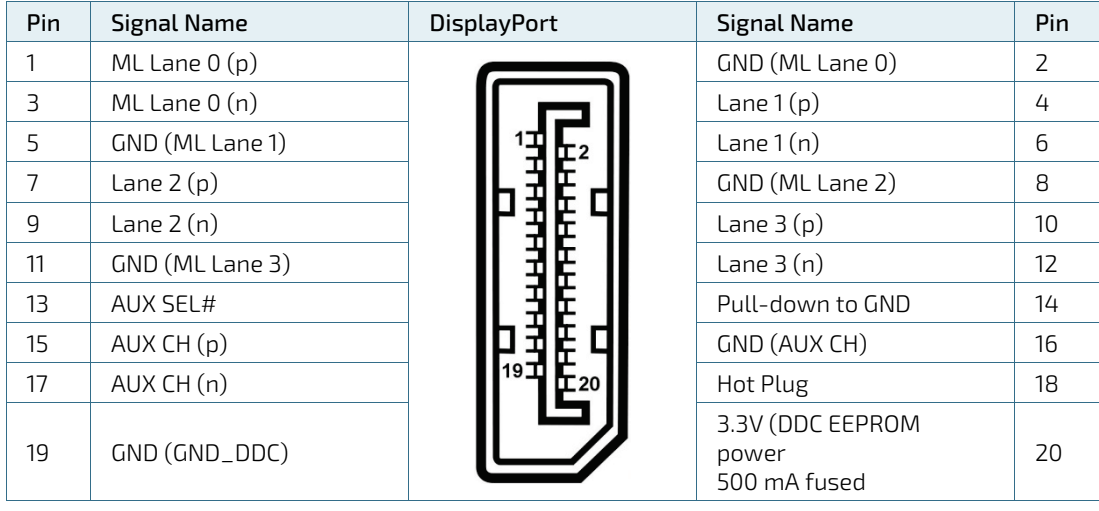

## 10.1.5. (X110) Serial Interface COM 1 (RS232)

#### Table 9: (X110) Serial Interface COM 1 (RS232)

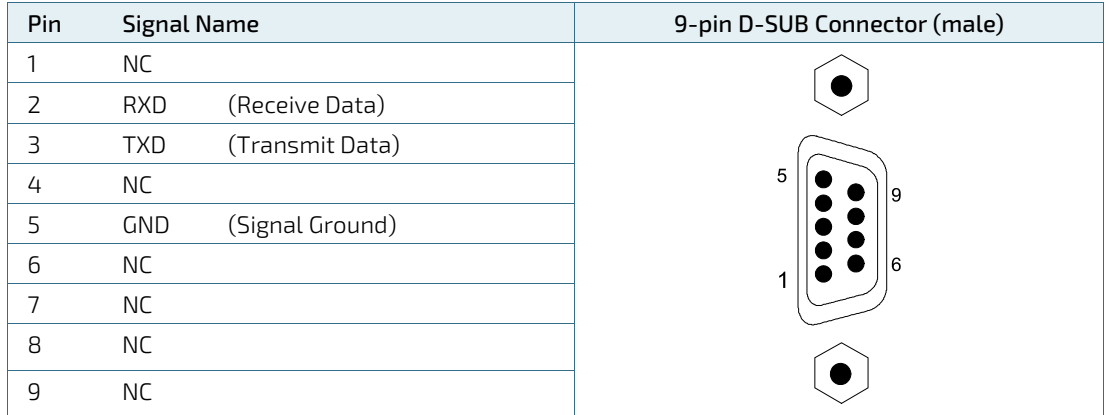

#### 10.1.6. GPIO Interface

#### Table 10: GPIO Interface

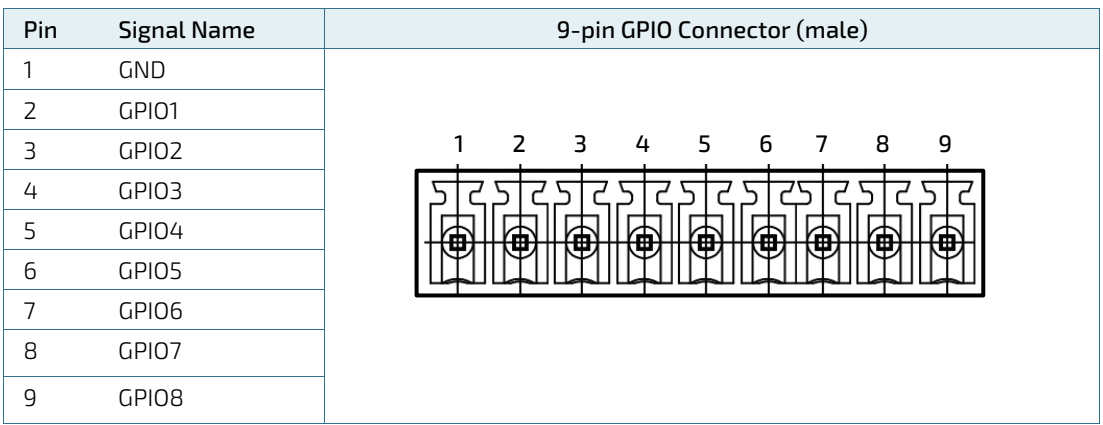

The GPIO interface of the KBox A-250 is suitable for small application circuits. It provides a flexible configuration as input or output per pin.

When a pin is configured as an output, a low-side switch acts on the pin. When active the pin is shorted to ground. When de-activated the pin is in an open state.

When a pin is configured as an input, a voltage level lower than 10V will be recognised as logical low. If the input voltage is above 10.5V the input is recognised as logical high.

Each pin may switch / sink up to 32mA. This ensures that over the operating temperature range of the KBox A-250 no over-temperature events or issues occur.

Items to observe when using the GPIO interface:

- To avoid back-powering and EMC issues it is reocmmended that connected I/O circuits and A-250 are supplied by the same power supply
- The GPIO are not suitable to drive a LED. In OFF state a leakage current may illuminate the connected LED
- The GPIO interface may not used for high inductive loads and stepper motors
- The ground for the I/O circuits shall be connected to the ground for the box supply

#### **NOTICE**

Voltage of application power has to be less or equal to supply voltage of the KBox A-250!  $V_{App}$  <=  $V_{KBox}$ .

Do not directly connect  $V_{App}$  or  $V_{Kbox}$  to any of the GPIO pins. Neither in output nor in input mode. This may damage the GPIO interface. Always use a protective resistor on GPIO pins which are configured as input.

The following illustrations show how the input or output function can be used.

#### Figure 28: GPIO wiring Example: Output

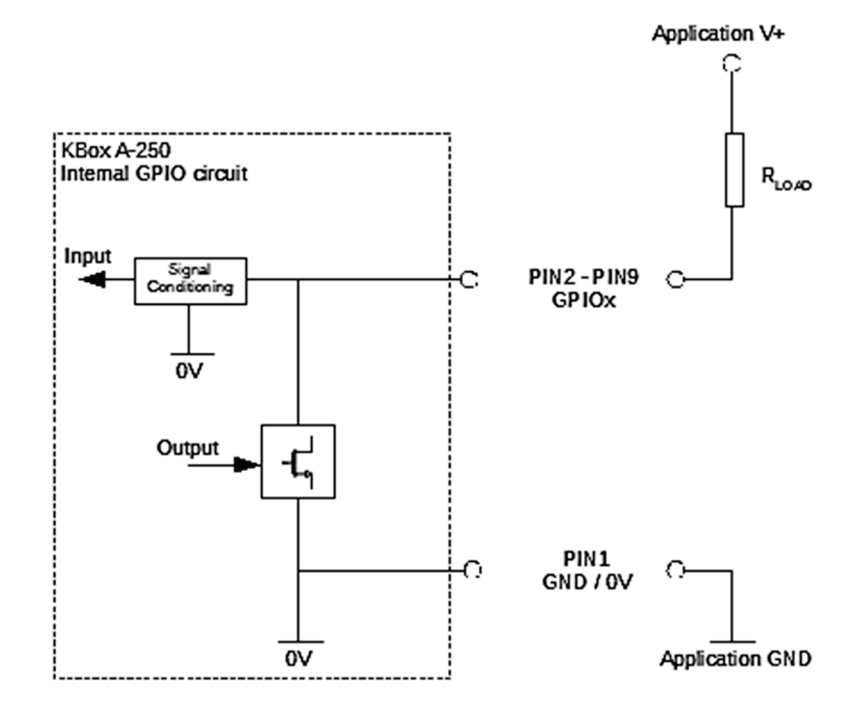

Figure 29: GPIO wiring Example: Input

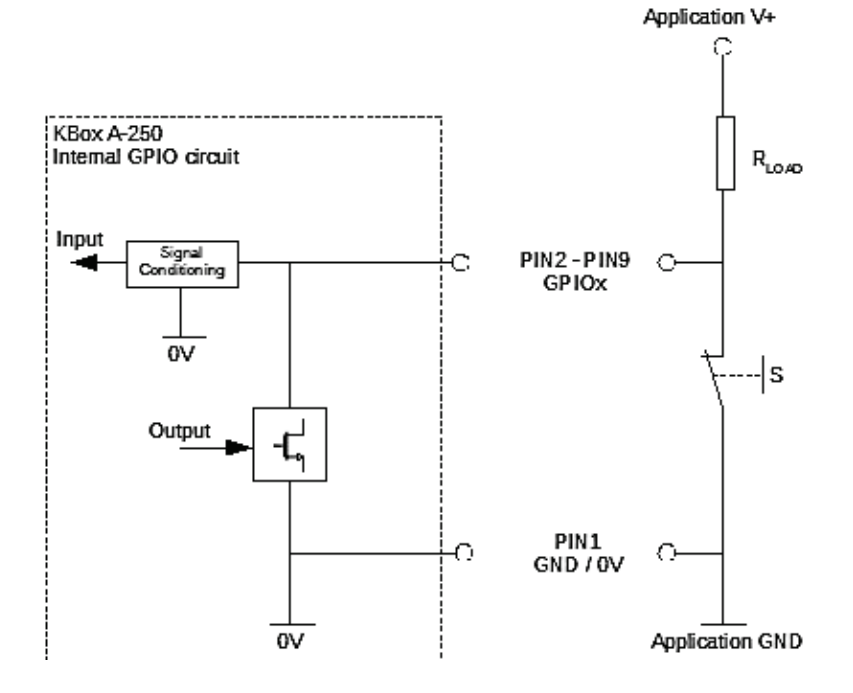

### <span id="page-47-0"></span>10.1.7. Jumper Load BIOS Default and Clear CMOS (J15)

Figure 30: Position of J15 and J16

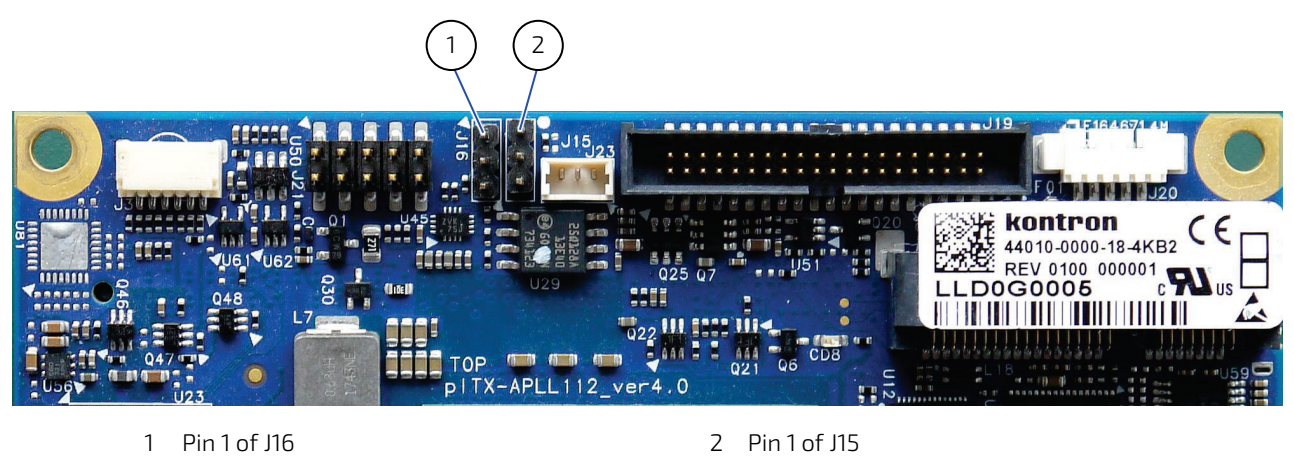

**NOTICE** 

The device may only be opened by qualified personnel. Jumper for J15 not included.

#### Figure 31: CMOS Internal Connector (J15)

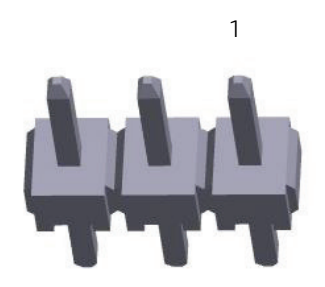

#### Table 11: CMOS Internal Connection

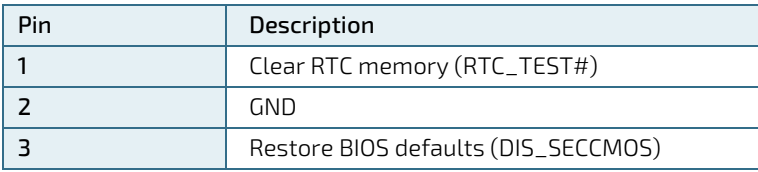

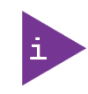

Function: Pin 1-2: Clear RTC and Legacy CMOS memory Pin 1-X: Default Pin 2-3: Load BIOS default settings and clear PW

### 10.1.8. Jumper Always ON (J16)

Figure 32: Always ON (J16)

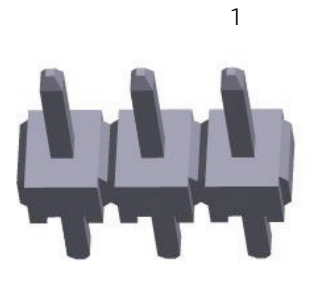

#### Table 12: Always ON Internal Connection

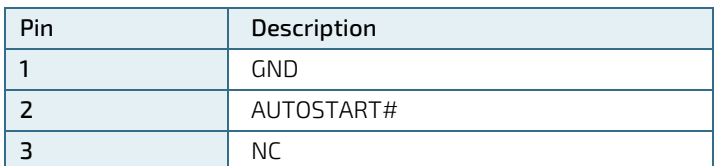

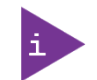

#### Function: Pin1-2: Always ON after G3 Pin2-3: BIOS Configuration (Default Position)

# 11/uEFI BIOS

### 11.1. Starting the uEFI BIOS

The KBox A-250 is provided with a Kontron-customized, pre-installed and configured version of American Megatrends, Inc. (AMI). It is based on the Unified Extensible Firmware Interface (uEFI) specification and the Intel® Platform Innovation Framework for EFI. This uEFI BIOS provides a variety of new and enhanced functions specifically tailored to the hardware features of the KBox A-250.

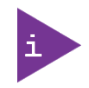

The BIOS version covered in this document might not be the latest version. The latest version might have certain differences to the BIOS options and features described in this chapter.

The uEFI BIOS comes with a Setup program which provides quick and easy access to the individual function settings for control or modification of the uEFI BIOS configuration. The Setup program allows the accessing of various menus which provide functions or access to sub-menus with more specific functions of their own.

To start the uEFI BIOS Setup program, follow the steps below:

- 1. Power on the board.
- 2. Wait until the first characters appear on the screen (POST messages or splash screen).
- 3. Press the <DEL> key.
- 4. If the uEFI BIOS is password-protected, a request for password will appear. Enter either the User Password or the Supervisor Password (see Security menu), press <RETURN>, and proceed with step 5.
- 5. A Setup menu will appear.

The KBox A-250 uEFI BIOS Setup program uses a hot key-based navigation system. A hot key legend bar is located on the bottom of the Setup screens.

The following table provides information concerning the usage of these hot keys.

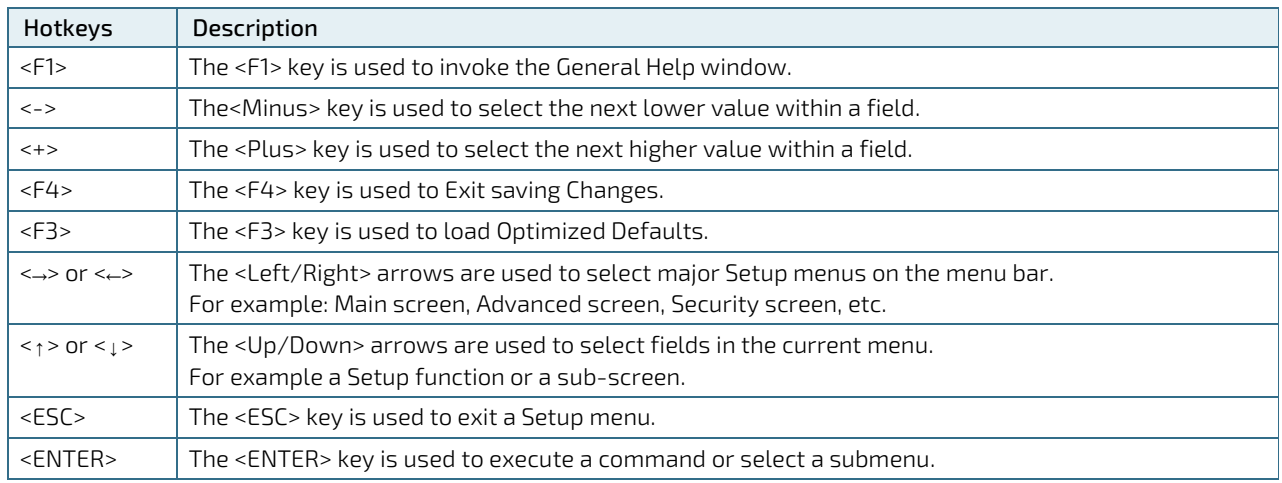

#### Table 13: Navigation Hot Keys Available in the Legend Bar

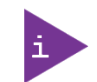

To enter the Boot menu (instead of the BIOS setup), press the <F7> key.

### 11.2. Setup Menus

The Setup utility features a selection bar at the top of the screen that lists the available menus:

- Main
- **Advanced**
- **Chipset**
- $S$ ecurity
- **Boot**
- Save & Exit

The currently active menu and the currently active uEFI BIOS Setup item are highlighted in white. Use the left and right arrow keys to select the Setup menus.

Each Setup menu provides two main frames. The left frame displays all available functions. Configurable functions are displayed in blue. Functions displayed in black provide information about the status or the operational configuration. The right frame displays a Help window providing an explanation of the respective function.

#### 11.2.1. Main Setup Menu

On entering the uEFI BIOS, the Setup program displays the Main Setup menu. This screen lists basic system and board information.

#### Figure 33: Main Setup Menu Initial Screen (partial view)

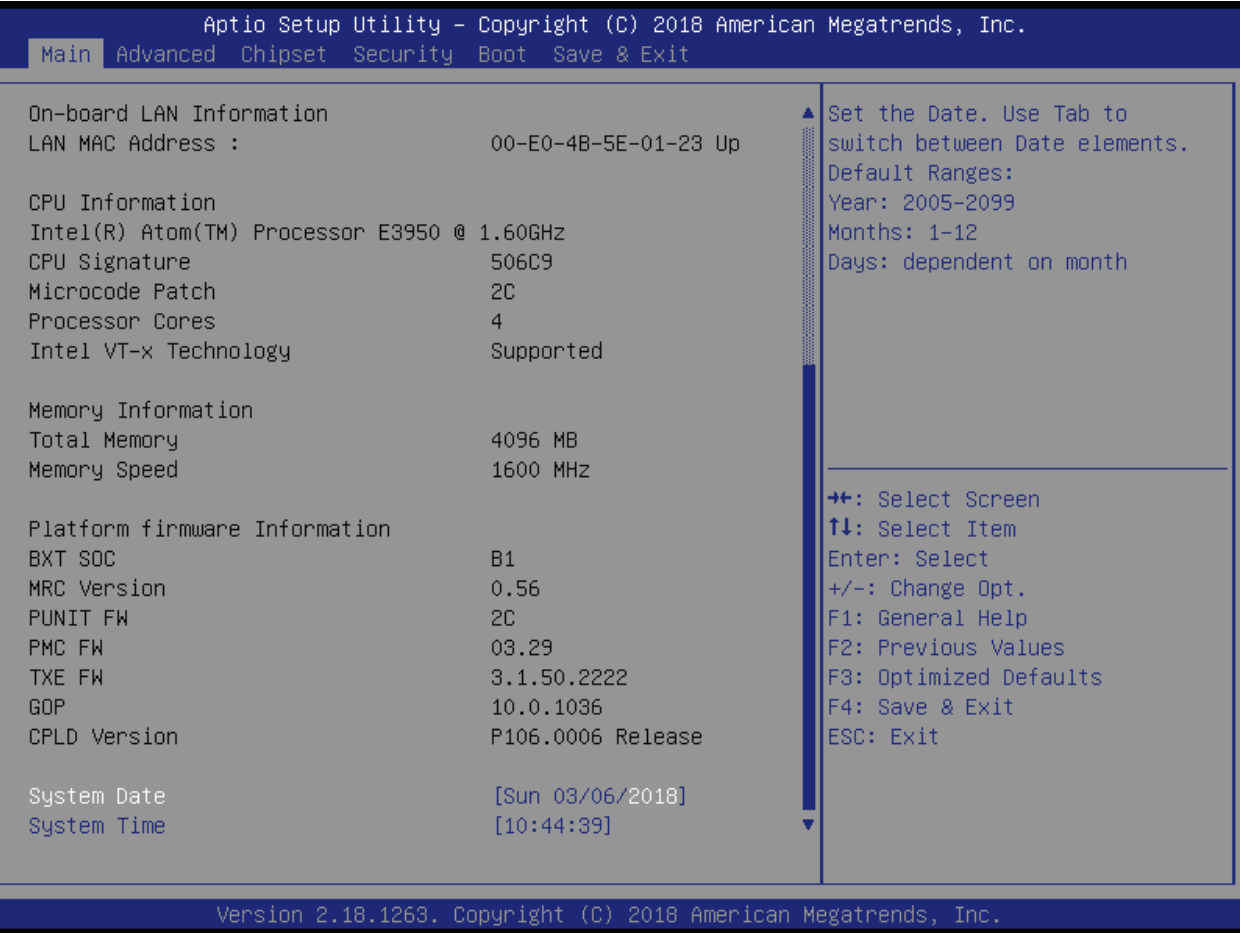

The following table shows Main sub-screens and functions, and describes the content.

#### Table 14: Main Setup Menu Sub-screens

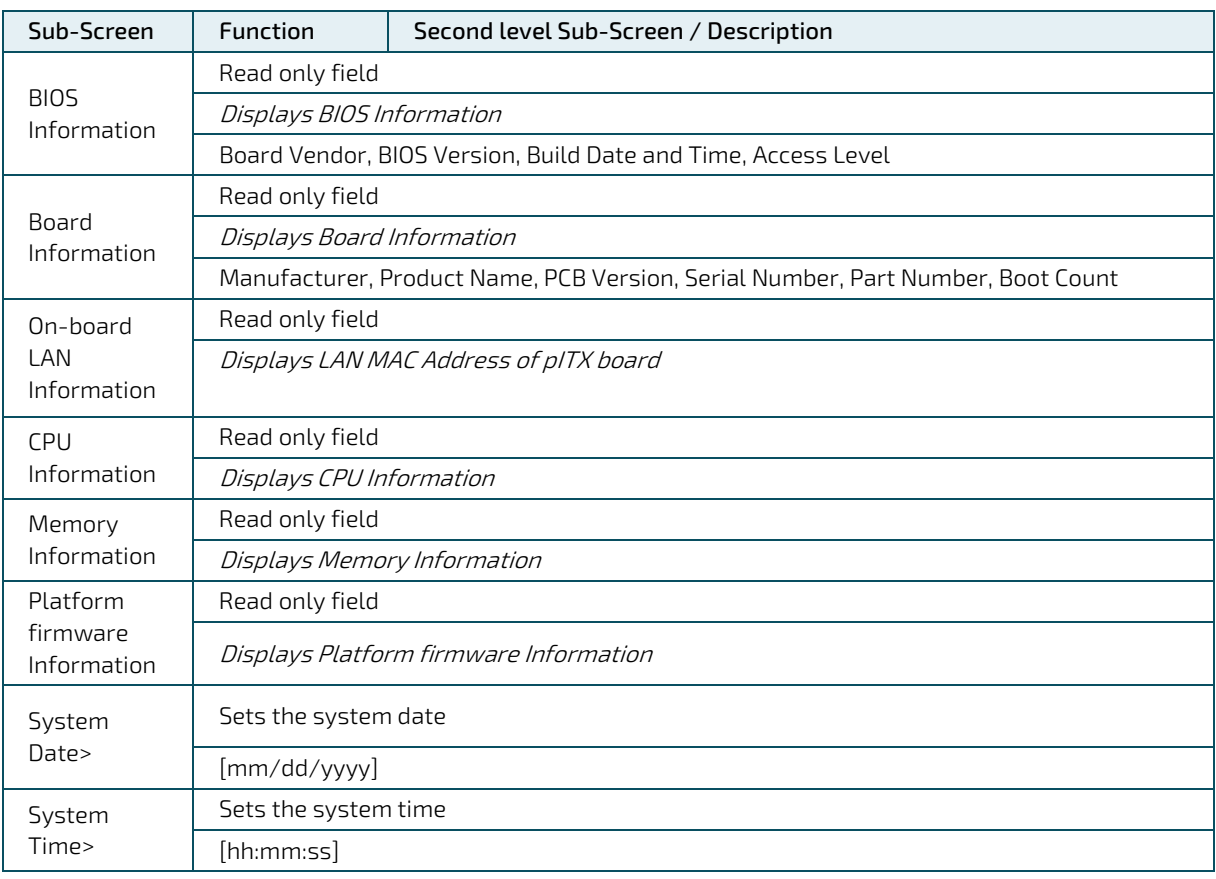

### 11.2.2. Advanced Setup Menu

**NOTICE** 

The Advanced Setup menu provides sub-screens and second level sub-screens with functions, for advanced configuration and Kontron specific configurations.

Setting items, on this screen, to incorrect values may cause system malfunctions.

#### Figure 34: Advanced Setup Menu Initial Screen

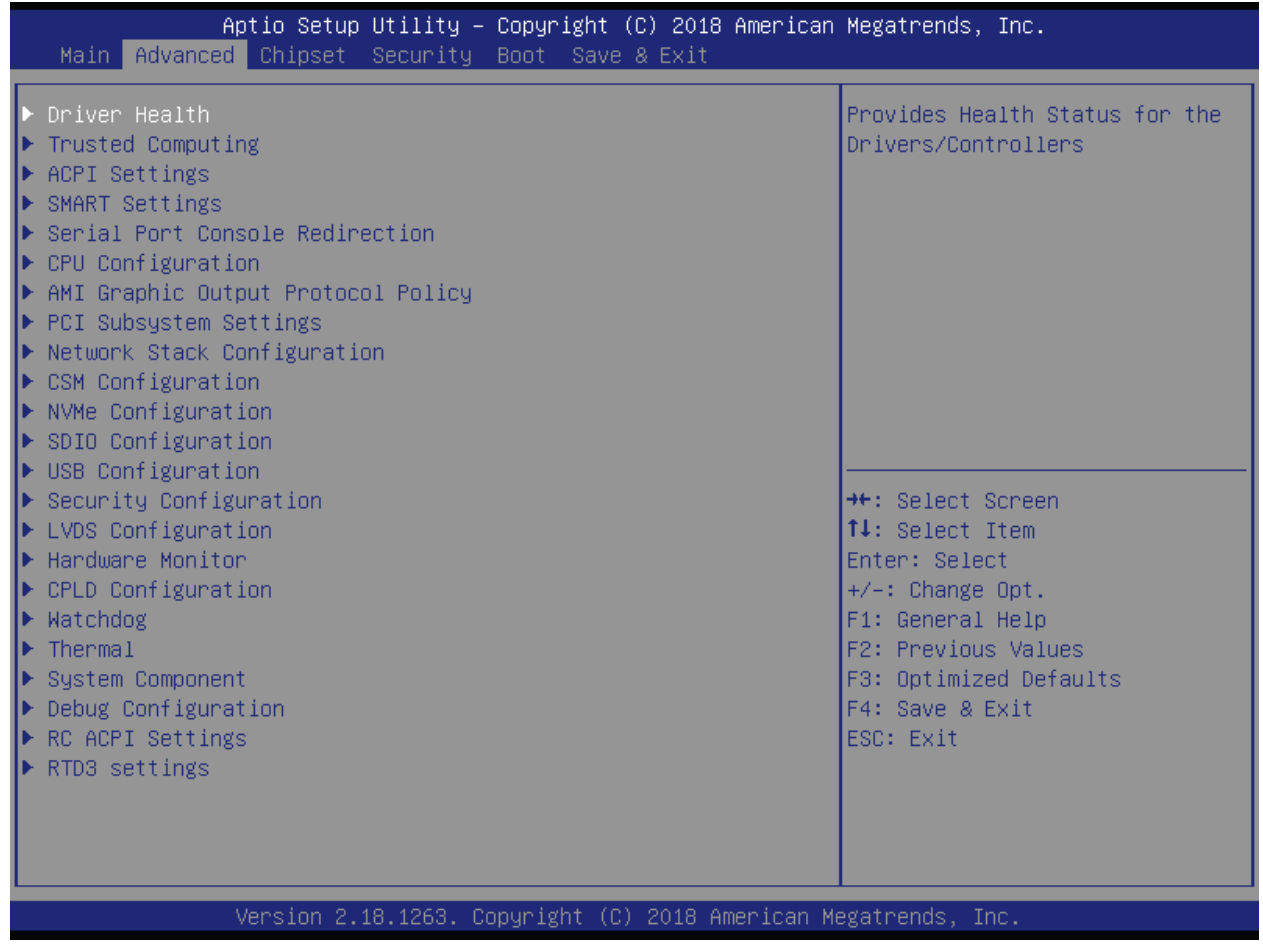

The following table shows the Advanced sub-screens and functions and describes the content. Default settings are in bold and some functions include additional information. The function / submenu in *italic* indicate either status display or submenu string that cannot be selected. The underlined statement indicates the condition for the availability of the second-level submenu in reference to submenu.

#### Table 15: Advanced Setup menu Sub-screens and Functions

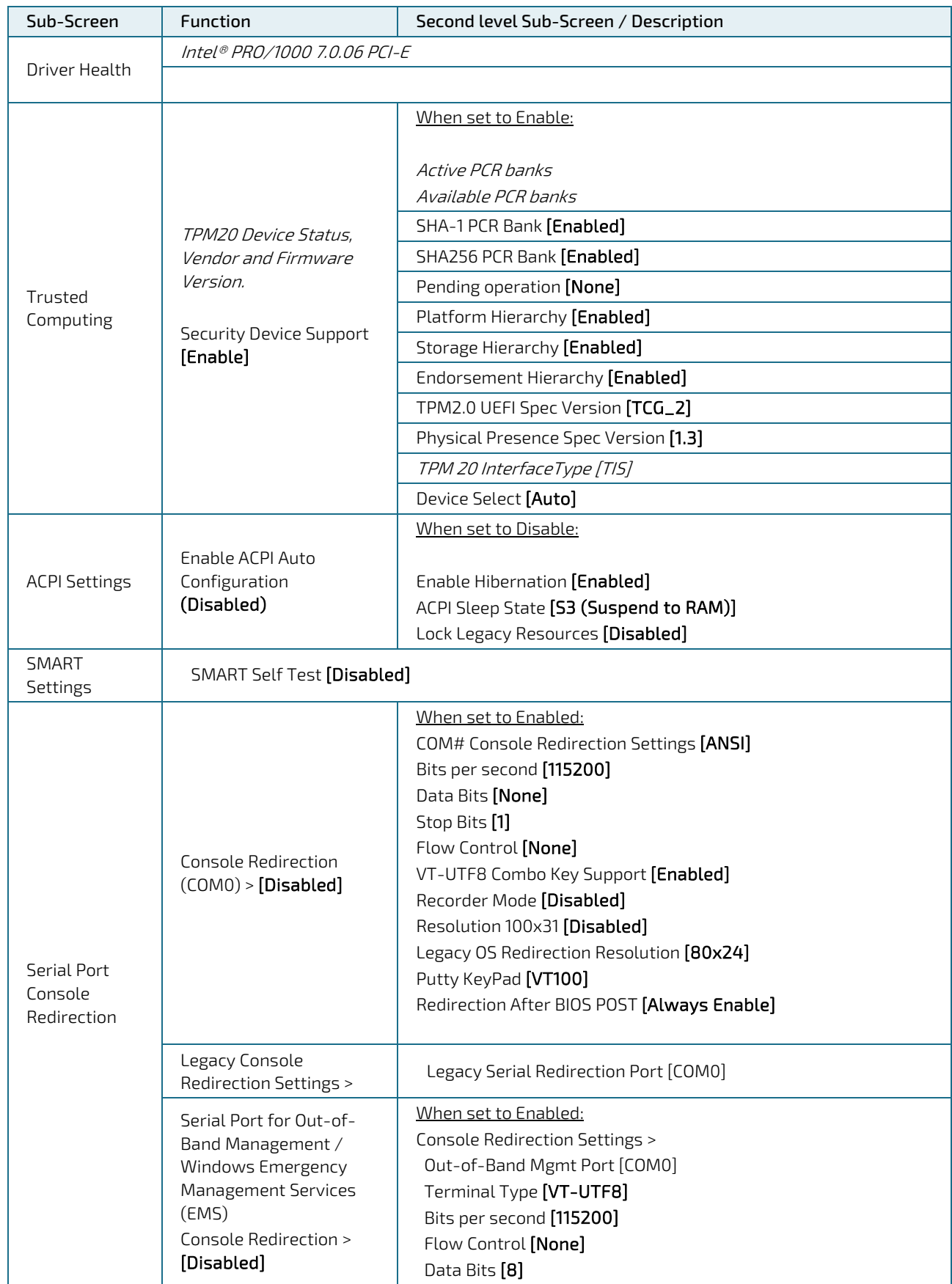

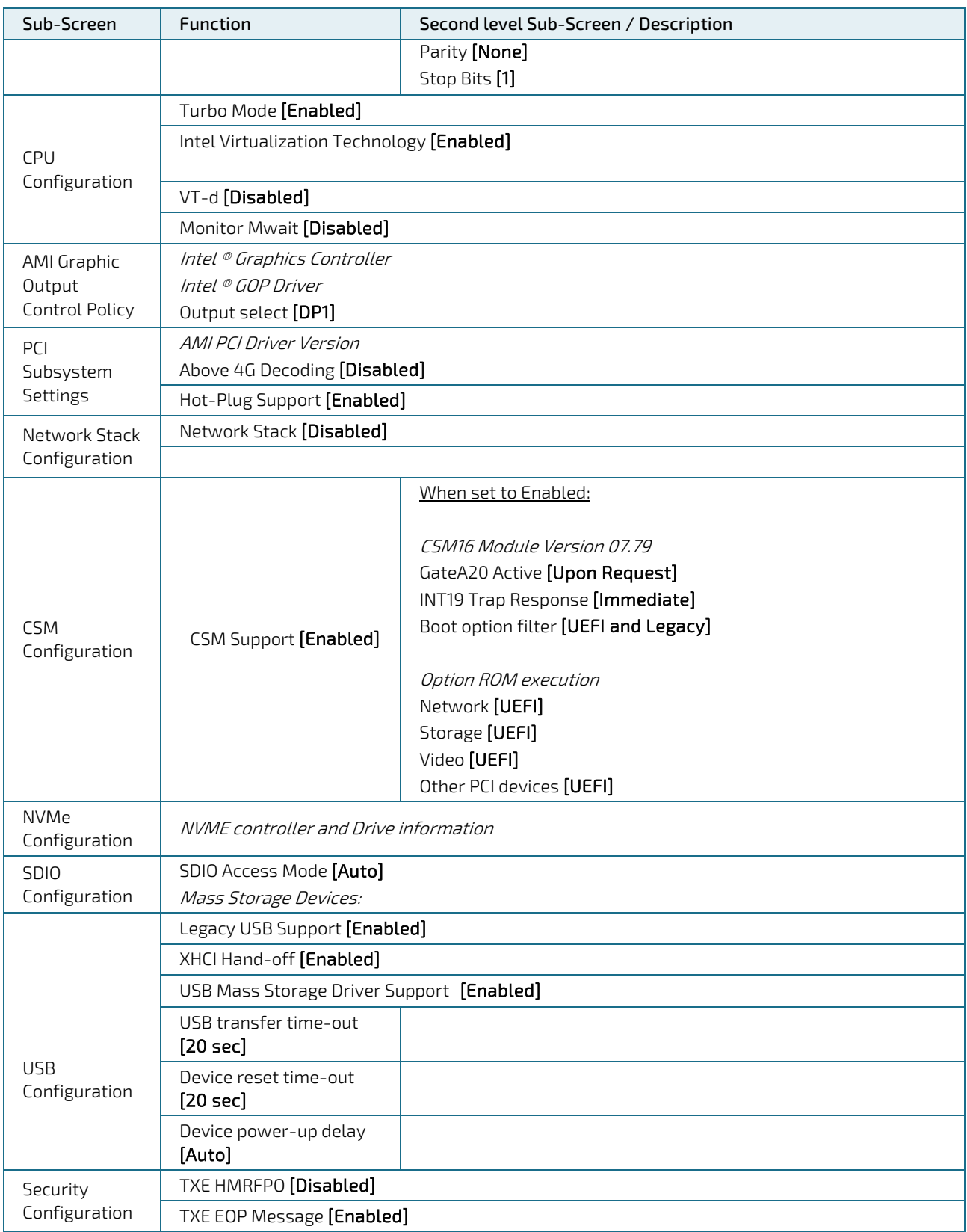

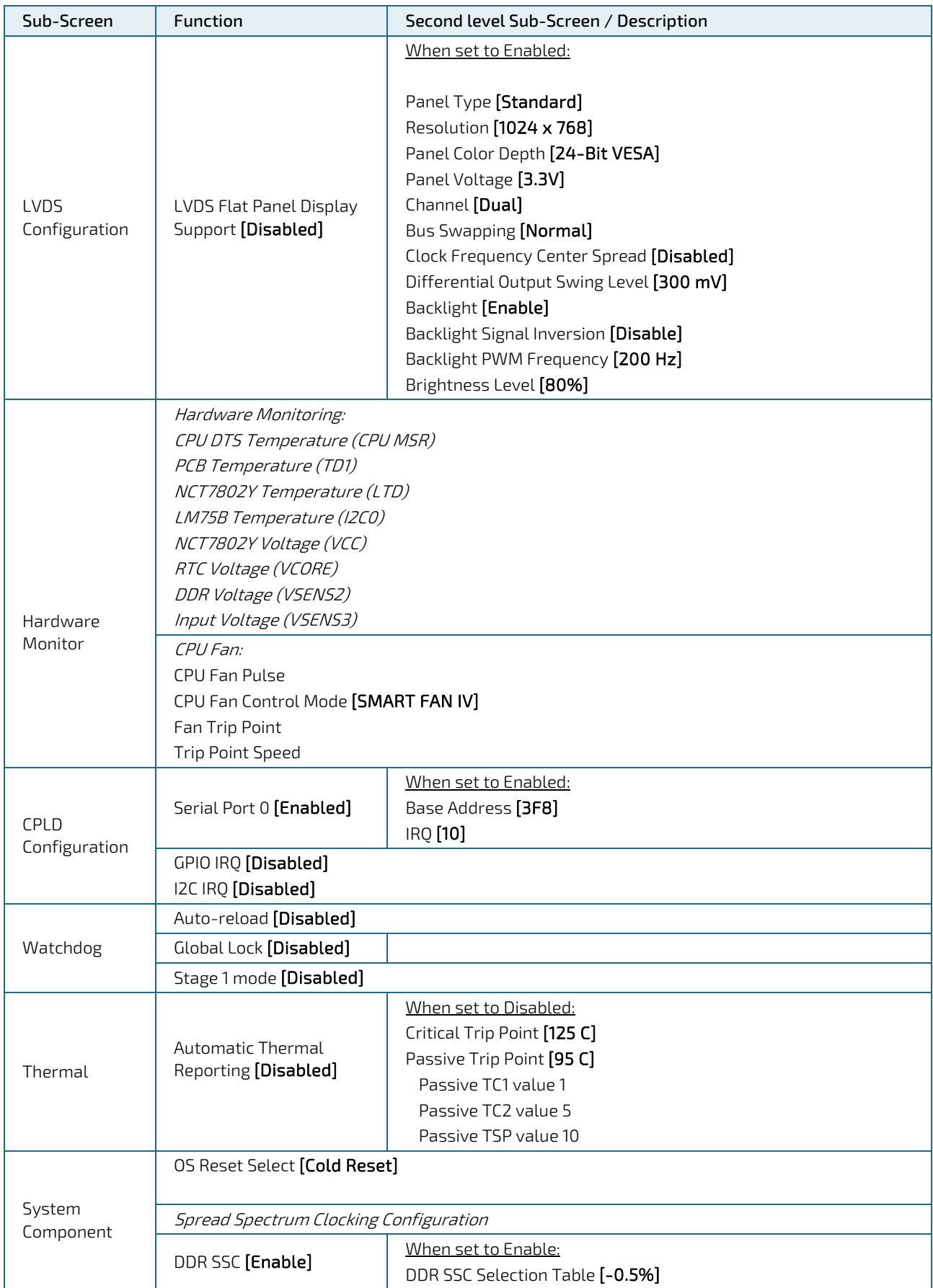

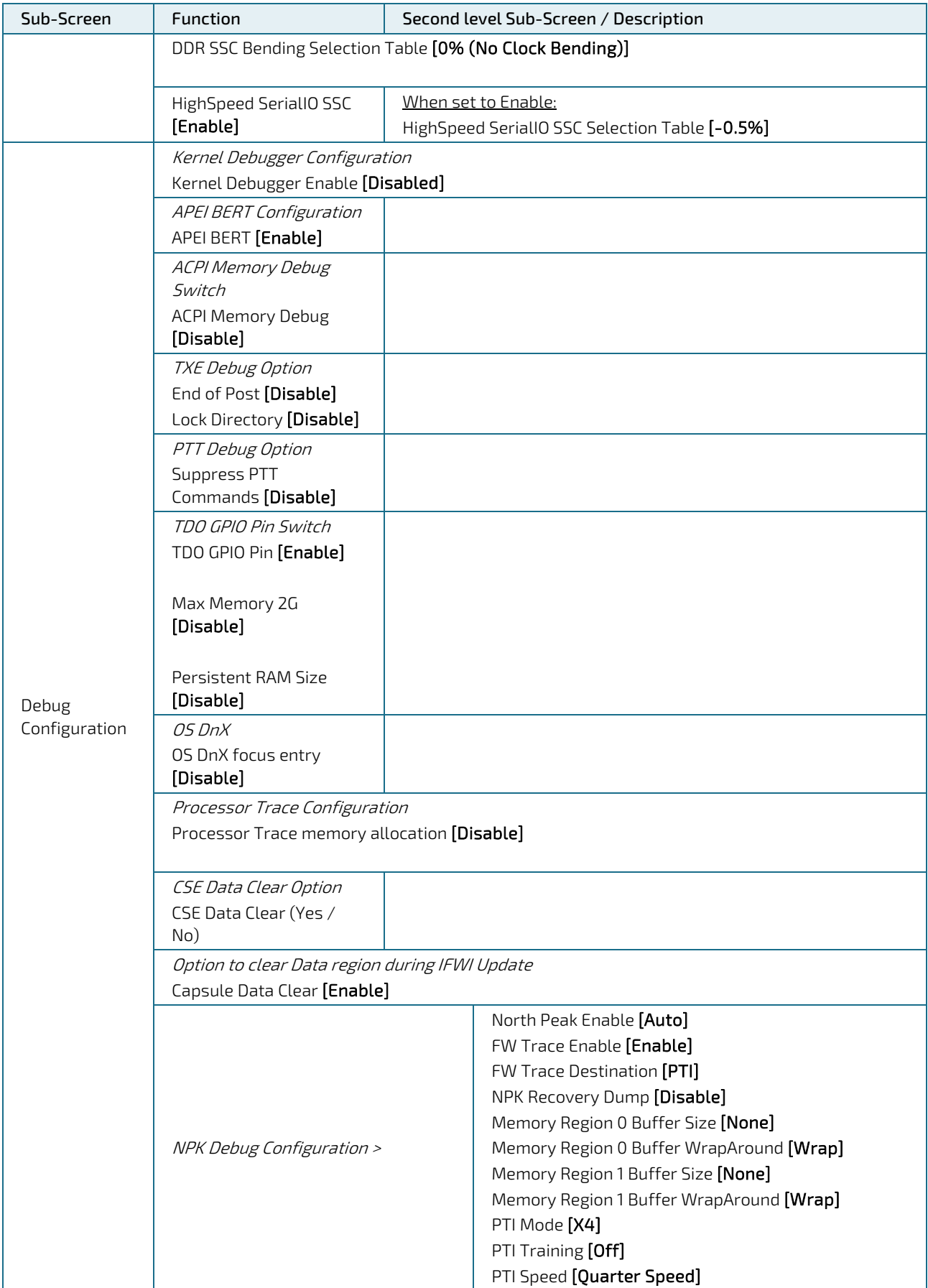

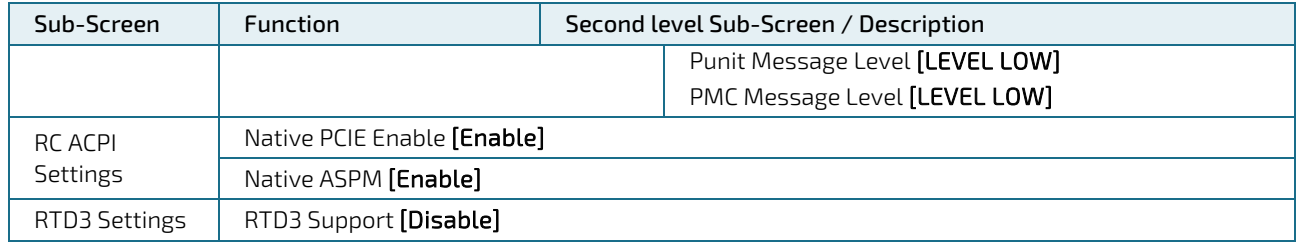

### 11.2.3. Chipset Setup Menu

The Chipset Setup menu provides sub-screens, second level and third level sub-screens with functions, for Intel Chipset configurations.

#### Figure 35: Chipset Setup Menu Initial Screen

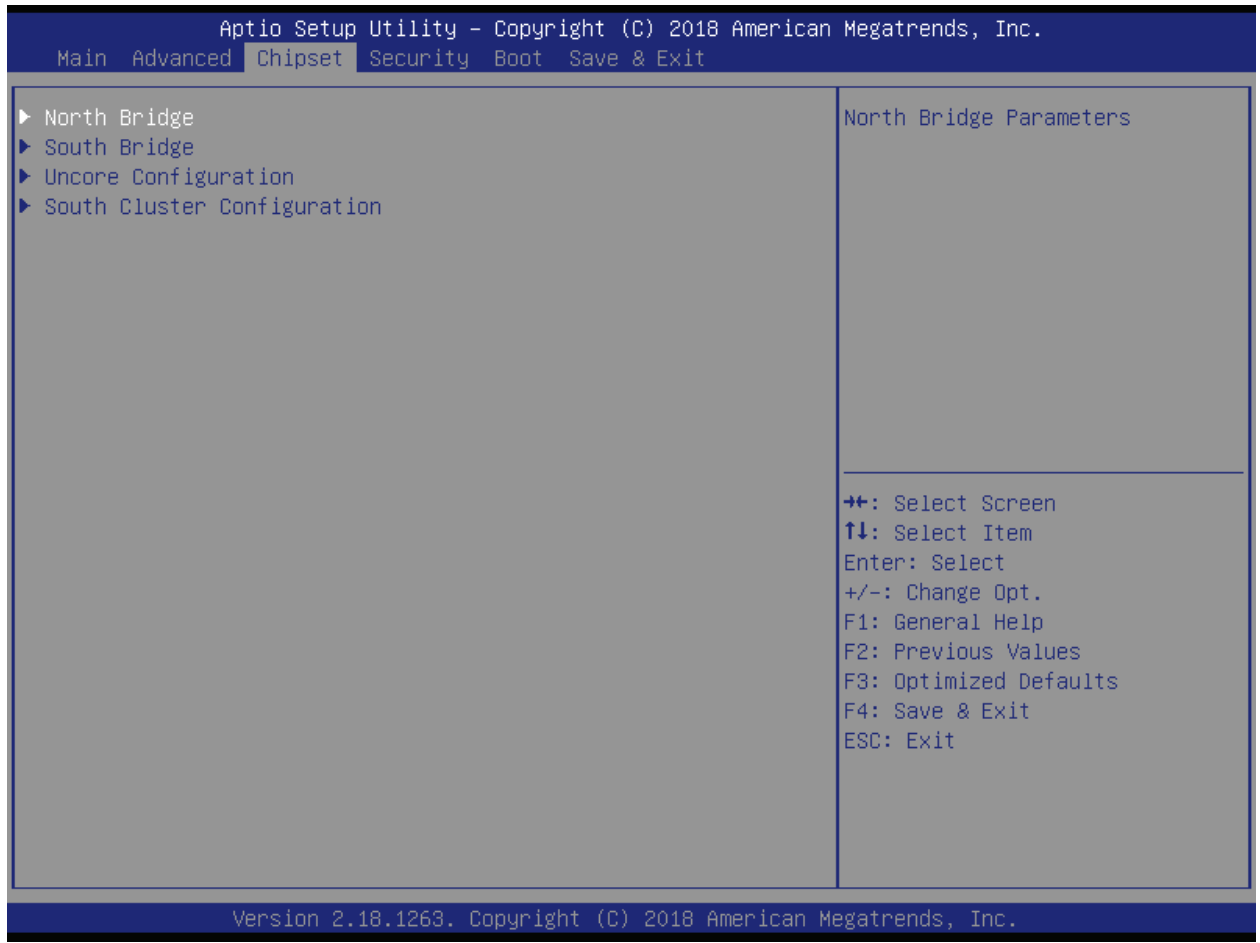

#### Table 16: Chipset Setup menu Sub-screens and Functions

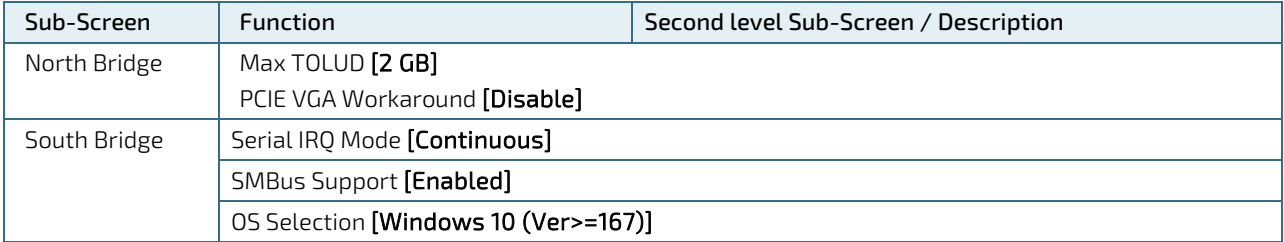

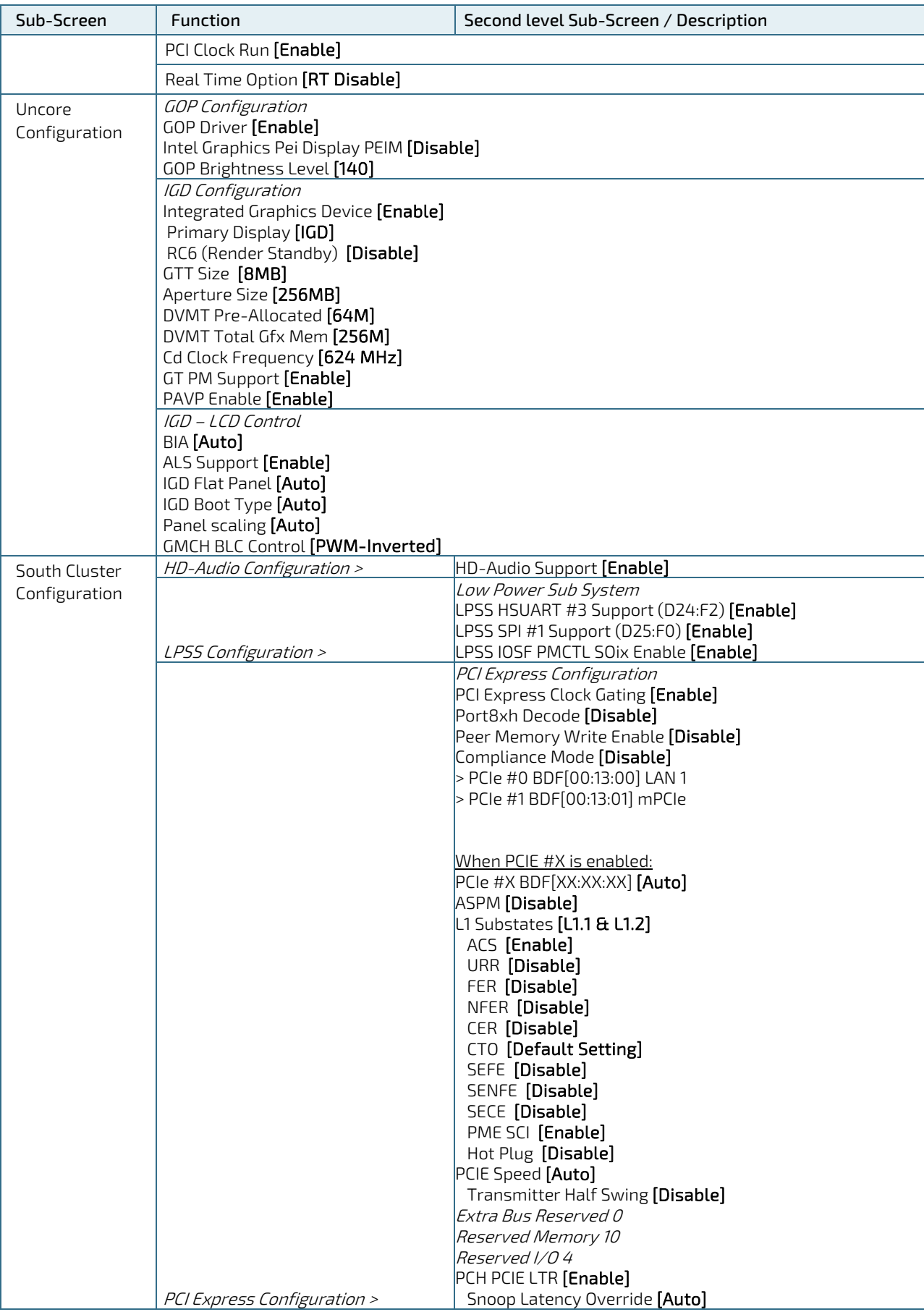

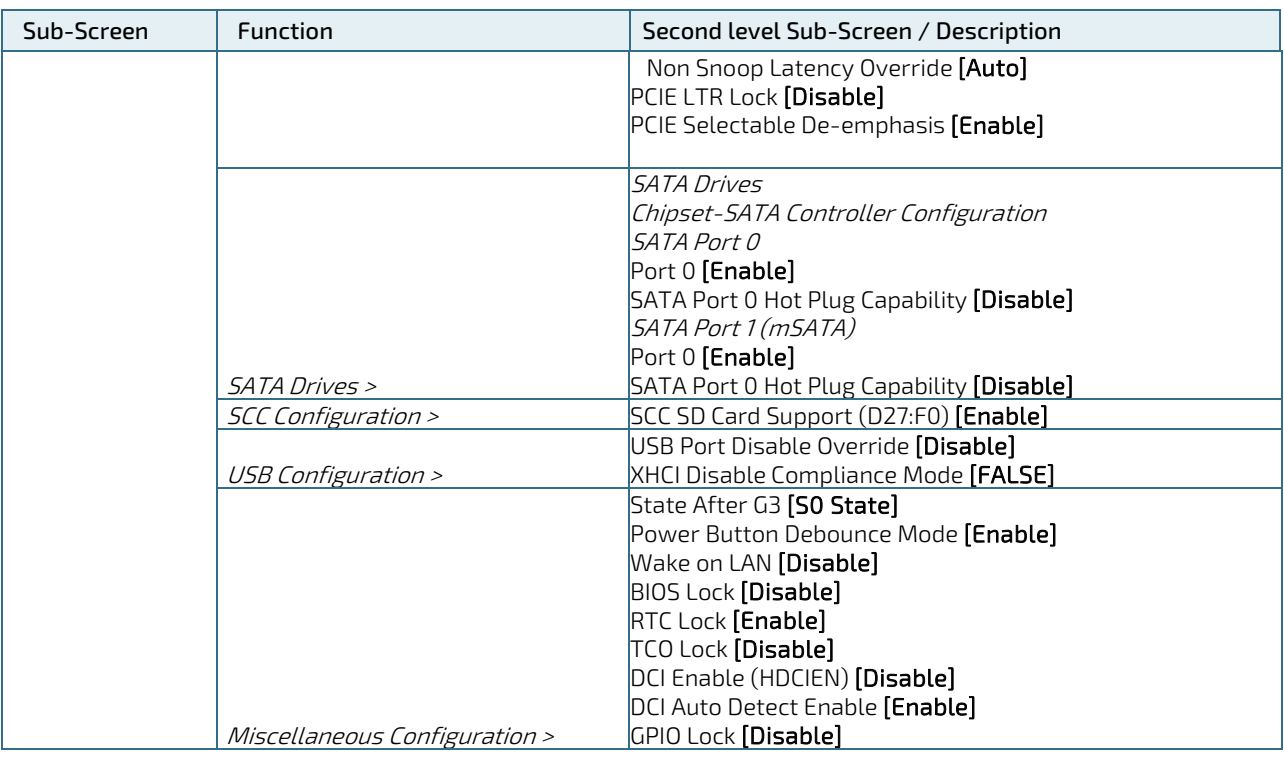

### 11.2.4. Security Setup Menu

The Security Setup menu provides information about the passwords and functions for specifying the security settings. The passwords are case-sensitive.

#### Figure 36: Security Setup Menu Initial Screen

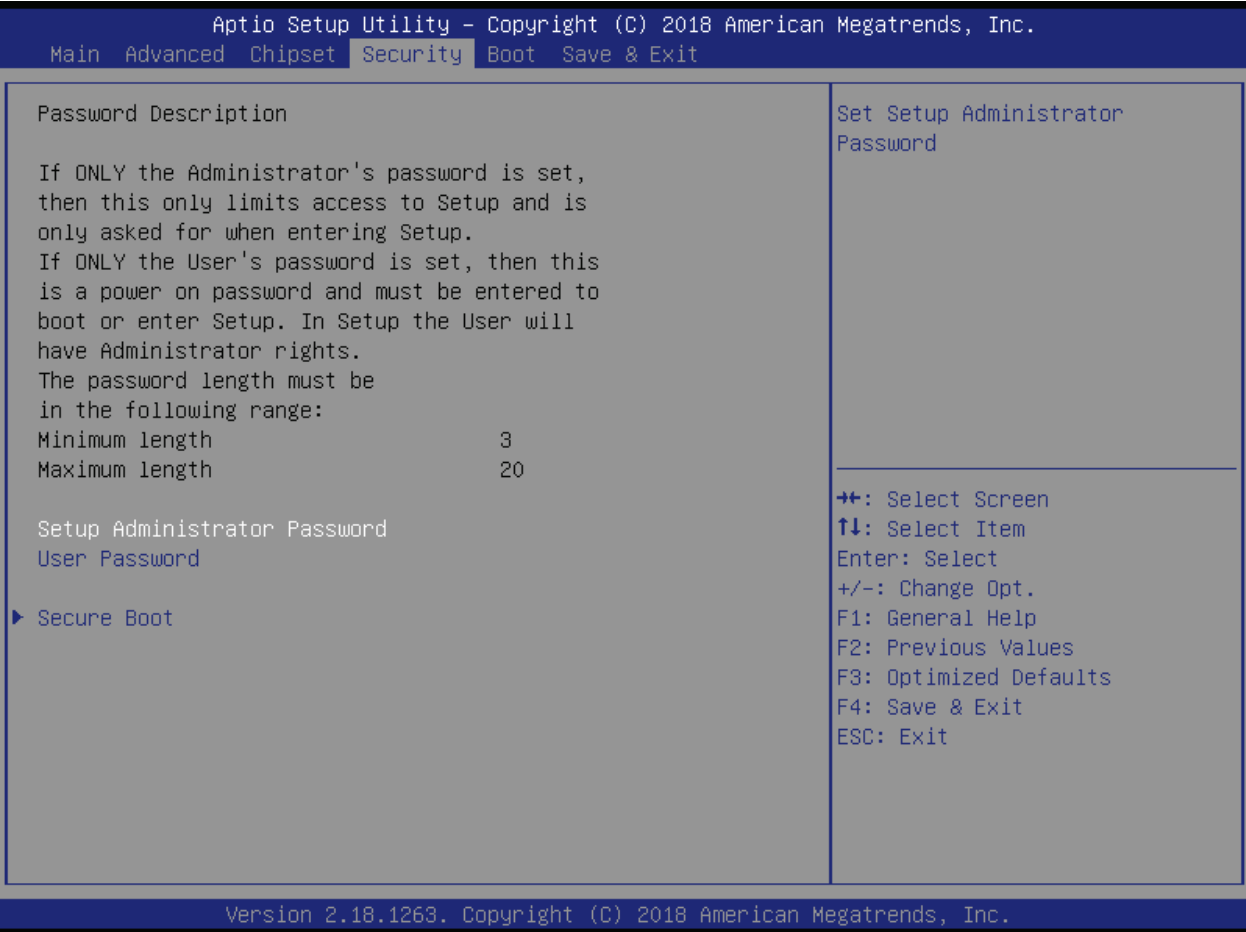

The following table shows Security sub-screens and functions.

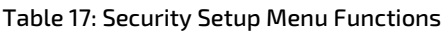

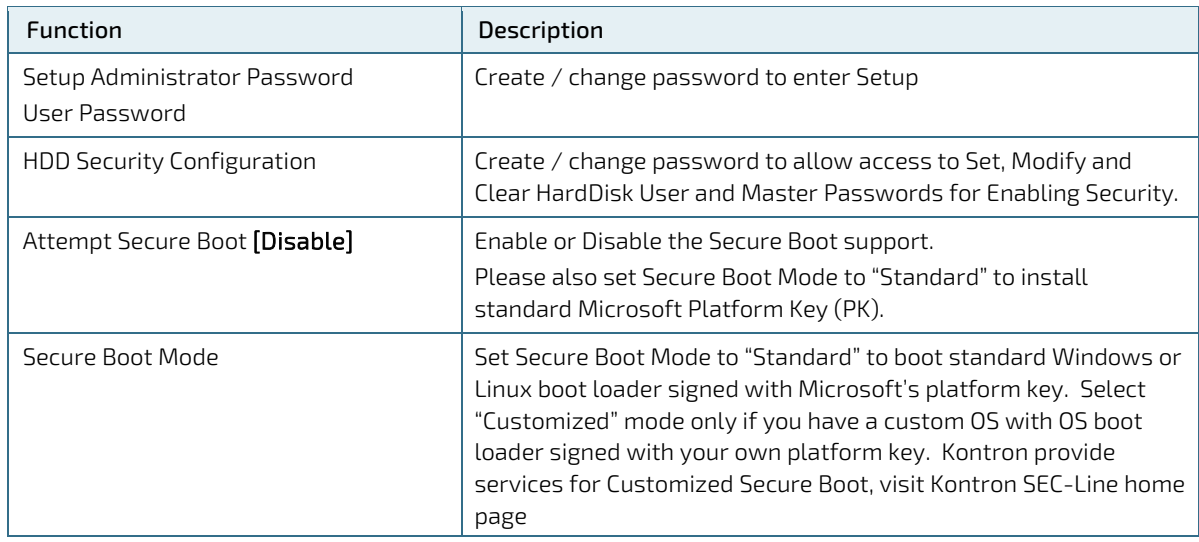

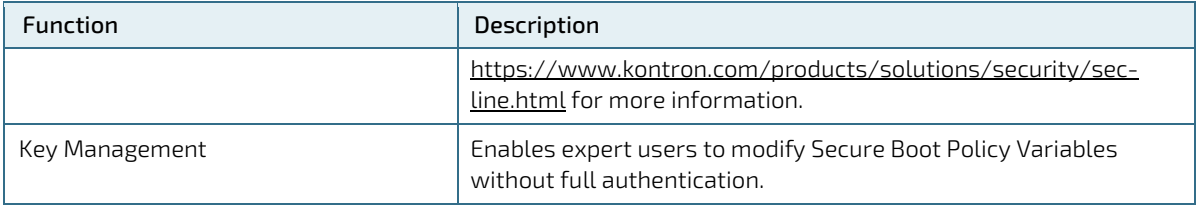

If only the administrator password is set, the password is only requested when entering the BIOS setup. The user has full access to the BIOS setup.

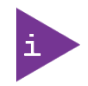

If only the user password is set, then the password is a power-on password and must be entered to boot or enter setup. The user has full access to the BIOS setup. If both passwords are set, you need to enter one of the passwords to boot the system. While the administrator password provides full access to the BIOS setup, the user password provides only restricted access to the BIOS setup (e.g. no CPU configuration).

### 11.2.4.1. Remember the Password

It is highly recommended to keep a record of all passwords in a safe place. Forgotten passwords result in the user being locked out of the system.

If the system cannot be booted because the User Password or the Supervisor Password are not known, contact Kontron Support for further assistance.

## 11.2.5. Boot Setup Menu

The Boot Setup menu lists dynamically generated boot device priority order.

#### Figure 37: Boot Setup Menu Initial Screen

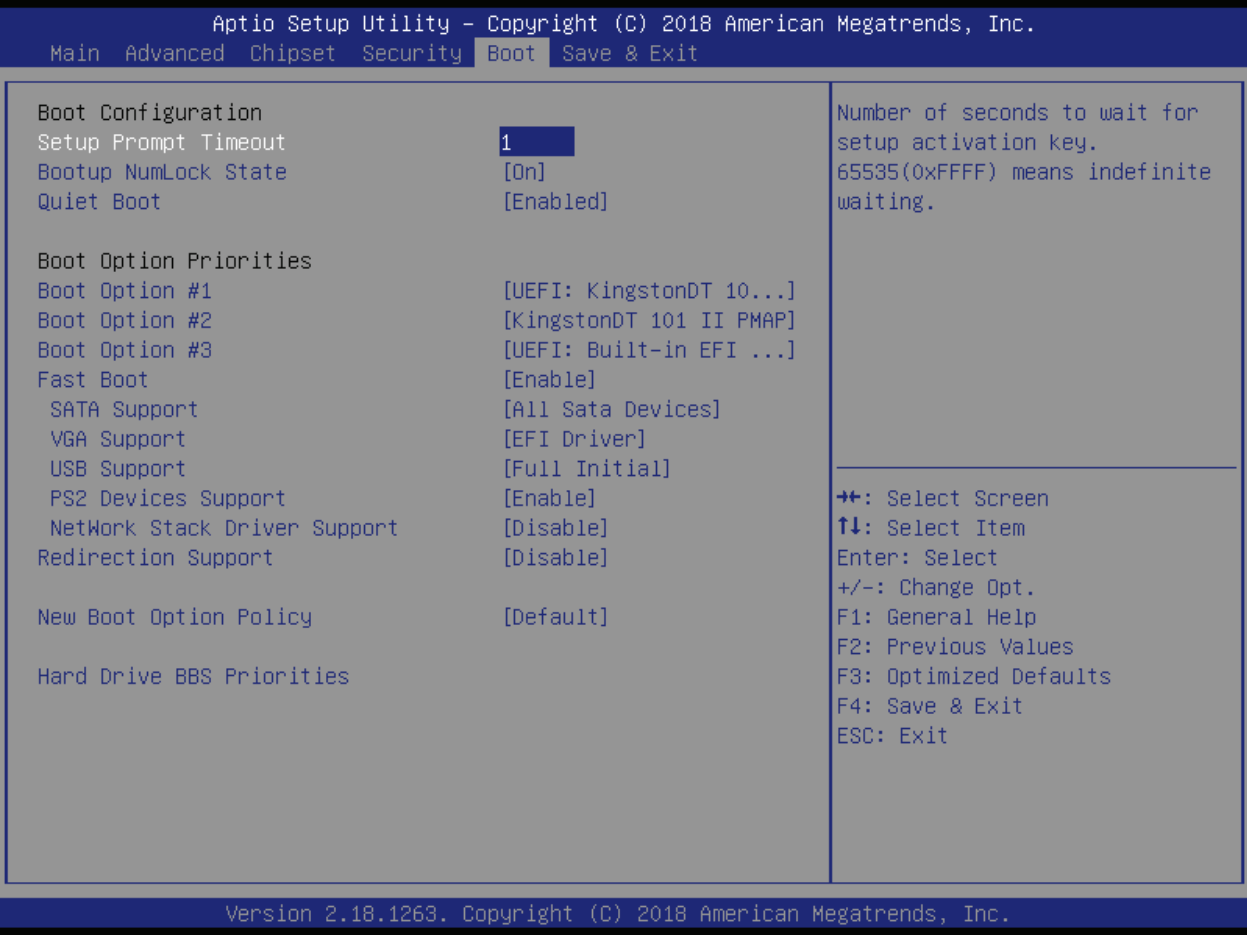

The following table shows Boot sub-screens and functions, and describes the content. Default settings are in bold.

#### Table 18: Boot Setup Menu Functions

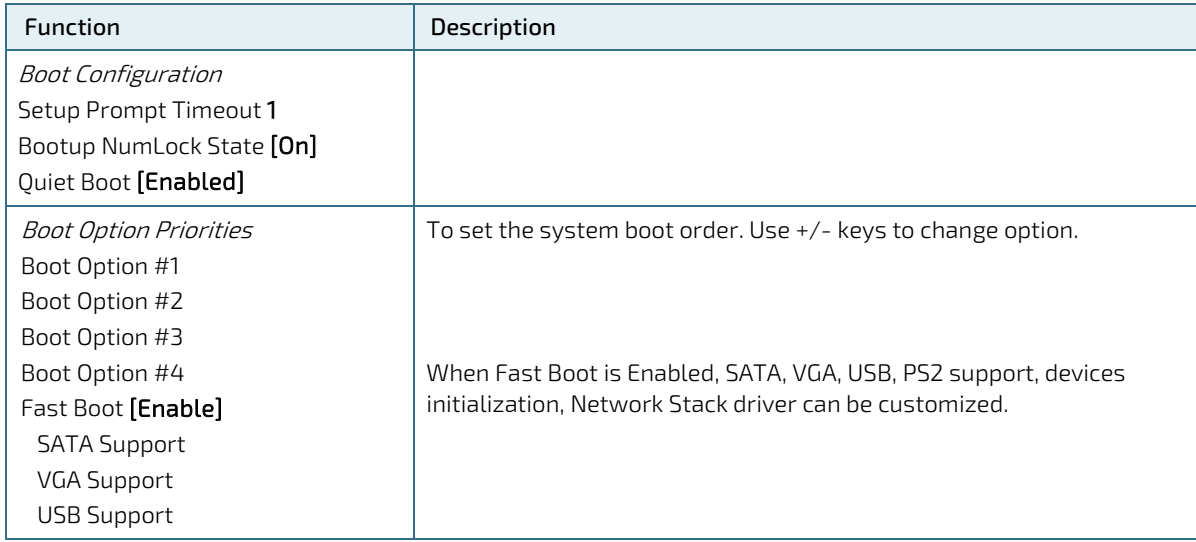

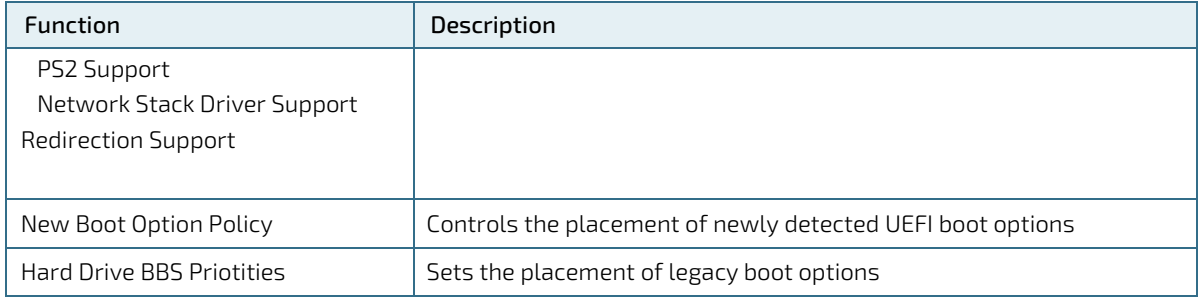

### 11.2.6. Exit Setup Menu

The Save and Exit Setup menu provides functions for handling changes made to the uEFI BIOS settings and exiting the Setup program.

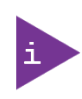

If system cannot boot or work properly due to incorrect setting, shorting Pin-2 and Pin-3 on J15 jumper will load the default setting of BIOS upon power cycle. Once safely booted with default setting, you may undo the jumper setting to save new changes on BIOS Setup Menu. Refer also t[o 10.1.7](#page-47-0) ["Jumper Load BIOS Default and Clear CMOS \(J15\)"](#page-47-0)

#### Figure 38: Save and Exit Setup Menu Initial Screen

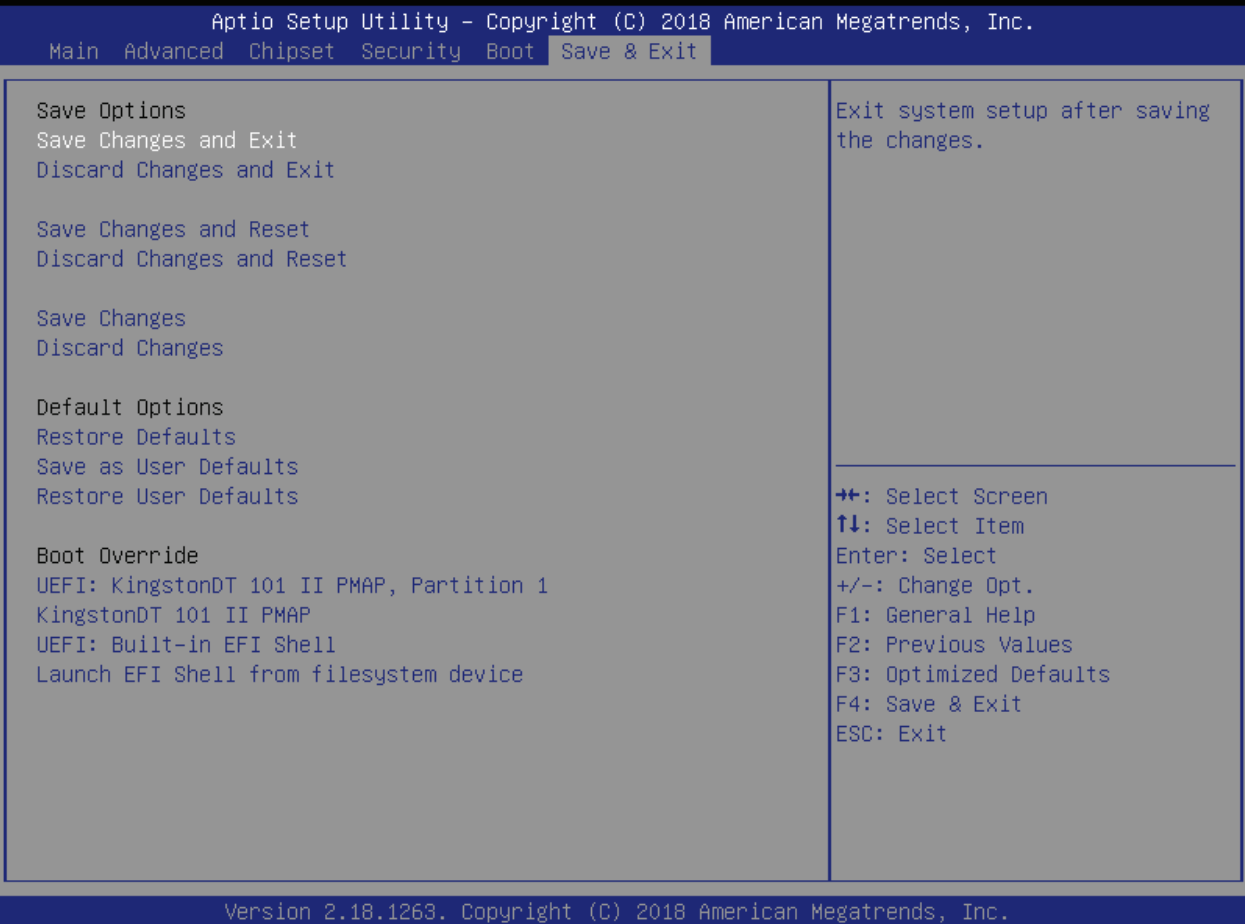

The following table shows the Exit menu sub-screens and functions, and describes the content.

#### Table 19: Save and Exit Setup Menu Functions

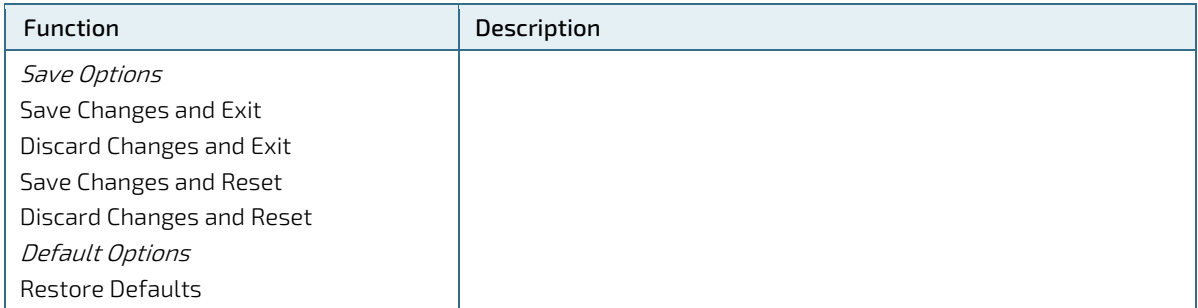

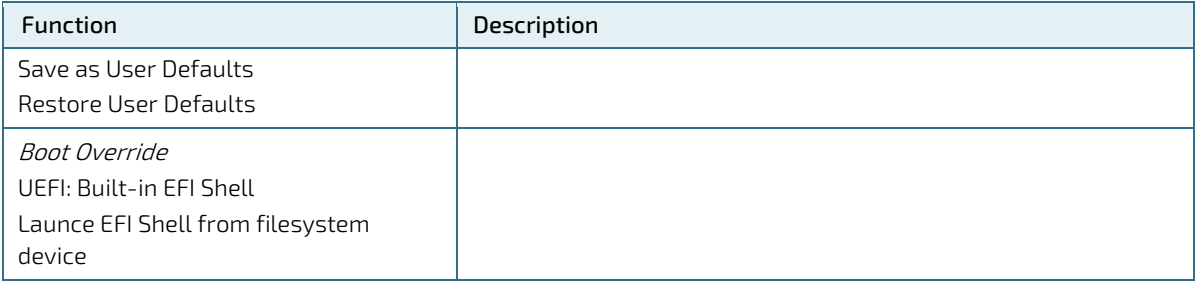

### 11.3. The uEFI Shell

The Kontron uEFI BIOS features a built-in and enhanced version of the uEFI Shell. For a detailed description of the available standard shell scripting, refer to the EFI Shell User Guide. For a detailed description of the available standard shell commands, refer to the EFI Shell Command Manual. Both documents can be downloaded from the EFI and Framework Open Source Community homepage [\(http://sourceforge.net/projects/efi-shell/files/documents/\)](http://sourceforge.net/projects/efi-shell/files/documents/).

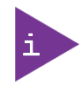

Kontron uEFI BIOS does not provide all shell commands described in the EFI Shell Command Manual. If Secure Boot is enabled, the UEFI shell may not be able to be entered.

### 11.3.1. Basic Operation of the uEFI Shell

### <span id="page-65-0"></span>11.3.1.1. Entering the uEFI Shell

To enter the uEFI Shell, follow the steps below:

- 1. Power on the board.
- 2. Press the <F7> key (instead of <DEL>) to display a choice of boot devices.
- 3. Choose 'UEFI: Built-in EFI Shell'.

```
EFI Shell version 2.50 [5.12]
Current running mode 1.1.2
Device mapping table<br>fs0 :Removable
           :Removable HardDisk - Alias hd18c0b blk0
PciRoot(0x0)/Pci(0x15,0x0)/USB(0x2,0x0)/HD(1,MBR,0x0002B27D,0x3F,0x785BEC)<br>blk0 :Removable HardDisk - Alias hd18c0b fs0
          :Removable HardDisk - Alias hd18c0b fs0
PciRoot(0x0)/Pci(0x15,0x0)/USB(0x2,0x0)/HD(1,MBR,0x0002B27D,0x3F,0x785BEC)<br>blk1 :Removable BlockDevice - Alias (null)
          :Removable BlockDevice - Alias (null)
           PciRoot(0x0)/Pci(0x15,0x0)/USB(0x2,0x0)
```
Press the ESC key within 5 seconds to skip startup.nsh, and any other key to continue.

- 4. The output produced by the device-mapping table can vary depending on the board's configuration.
- 5. If the ESC key is pressed before the 5 second timeout elapses, the shell prompt is shown:

Shell>

### 11.3.1.2. Exiting the uEFI Shell

To exit the uEFI Shell, follow one of the steps below:

- 1. Use the exit uEFI Shell command to select the boot device, in the Boot menu, that the OS will boot from.
- 2. Reset the board using the reset uEFI Shell command.

### 11.4. uEFI Shell Scripting

### 11.4.1. Startup Scripting

If the ESC key is not pressed and the timeout has run out then the uEFI Shell tries to execute some startup scripts automatically. It searches for scripts and executes them in the following order:

- 1. Initially searches for Kontron flash-stored startup script.
- 2. If there is no Kontron flash-stored startup script present then the uEFI-specified startup.nsh script is used. This script must be located on the root of any of the attached FAT formatted disk drive.
- 3. If none of the startup scripts are present or the startup script terminates then the default boot order is continued.

#### 11.4.2. Create a Startup Script

Startup scripts can be created using the uEFI Shell built-in editor edit or under any OS with a plain text editor of your choice. To create a startup shell script, simply save the script on the root of any FAT-formatted drive attached to the system.

#### 11.4.3. Examples of Startup Scripts

#### 11.4.3.1. Execute Shell Script on other Harddrive

This example (startup.nsh) executes the shell script named bootme.nsh located in the root of the first detected disc drive (fs0).

 $f \in \bigcap$ . bootme.nsh

### 11.5. Firmware Update

Firmware updates are typically delivered as a ZIP archive containing only the firmware images. The content of the archive with the directory structure must be copied onto a data storage device with FAT partition.

### 11.5.1. Updating Procedure

BIOS can be updated with the Intel tool fpt64.efi using the procedure below:

- 1. Copy these files to an USB stick.
	- flash.nsh or flash\_with\_fpt.nsh (if available)
	- fpt.efi
	- **F** fparts.txt
	- pITX\_APL\_BIOS\_Ver\_<xxx>……bin (where xxx stands for the version #)
- 2. Start the system into the uEFI shell (see chapte[r 11.3.1.1](#page-65-0) ["Entering the uEFI Shell"](#page-65-0)).
- 3. Change to the drive representing the USB stick.

fsx:  $(x = 0, 1, 2, etc.$  represents the USB stick)

Change to the directory where you copied the flash tool.

cd <your directory>

4. Start flash.nsh or flash\_with\_fpt.nsh (if available)

### OR type

fpt –y –f pITX\_APL\_BIOS\_Ver\_<xxx>……bin

5. Wait until flashing is successful and then power cycle the board.

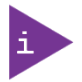

Do not switch off the power during the flash process!

# 12/ Technical Support

For technical support contact our Support Department:

- E-Mail: [support@kontron.com](mailto:support@kontron.com)
- Phone: +49-821-4086-888

Make sure you have the following information available when you call:

- Product ID Number (PN),
- Serial Number (SN)

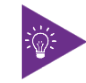

The serial number can be found on the Type Label, located on the product's rear side.

Be ready to explain the nature of your problem to the service technician.

#### 12.1. Warranty

Due to their limited service life, parts that by their nature are subject to a particularly high degree of wear (wearing parts) are excluded from the warranty beyond that provided by law. This applies to the CMOS battery, for example.

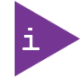

If there is a protection label on your product, then the warranty is lost if the product is opened.

### 12.2. Returning Defective Merchandise

All equipment returned to Kontron must have a Return of Material Authorization (RMA) number assigned exclusively by Kontron. Kontron cannot be held responsible for any loss or damage caused to the equipment received without an RMA number. The buyer accepts responsibility for all freight charges for the return of goods to Kontron's designated facility. Kontron will pay the return freight charges back to the buyer's location in the event that the equipment is repaired or replaced within the stipulated warranty period. Follow these steps before returning any product to Kontron.

Visit the RMA Information website[: https://www.kontron.com/en/support/rma-information](https://www.kontron.com/en/support/rma-information)

Download the RMA Request sheet for Kontron Europe GmbH and fill out the form. Take care to include a short detailed description of the observed problem or failure and to include the product identification Information (Name of product, Product number and Serial number). If a delivery includes more than one product, fill out the above information in the RMA Request form for each product.

1. Send the completed RMA-Request form to the fax or email address given below at Kontron Europe GmbH. Kontron will provide an RMA-Number.

Kontron Europe GmbH RMA Support Phone: +49 (0) 821 4086-0 Fax: +49 (0) 821 4086 111 Email: [service@kontron.com](mailto:service@kontron.com)

2. The goods for repair must be packed properly for shipping, considering shock and ESD protection.

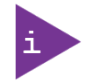

Goods returned to Kontron Europe GmbH in non-proper packaging will be considered as customer caused faults and cannot be accepted as warranty repairs.

3. Include the RMA-Number with the shipping paperwork and send the product to the delivery address provided in the RMA form or received from Kontron RMA Support.

# Appendix A: List of Acronyms

### Table 20: List of Acronyms (Example)

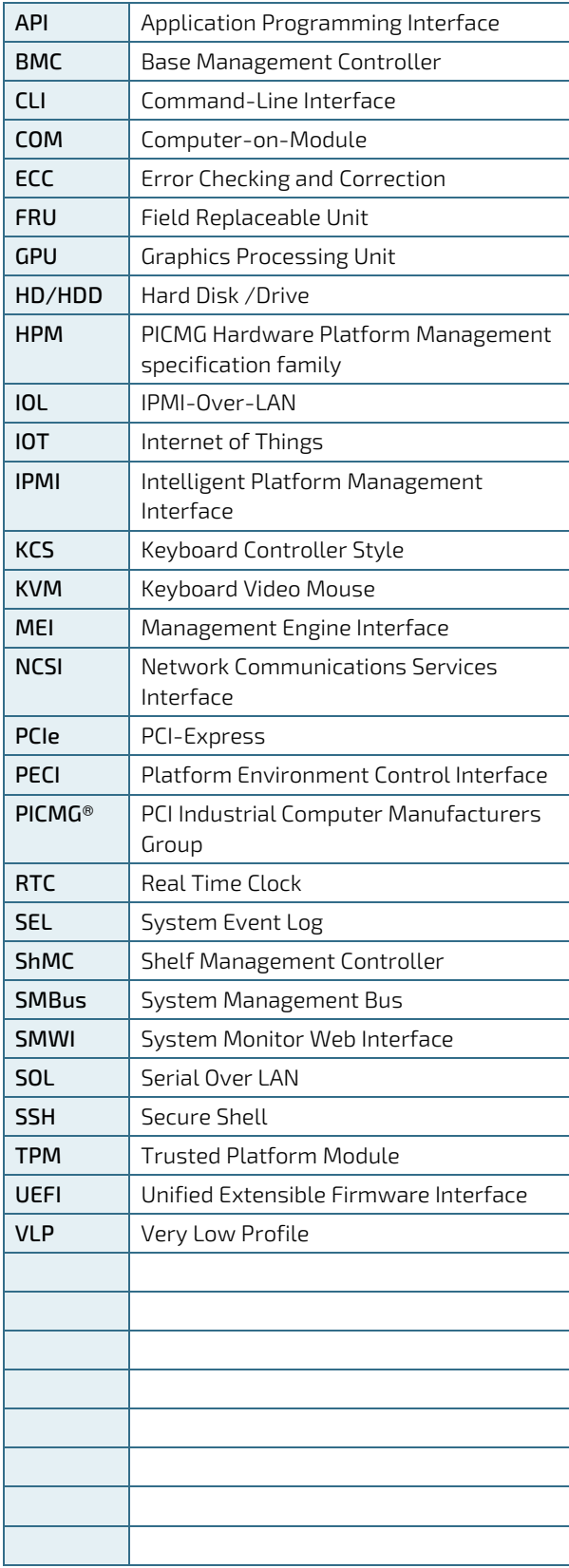

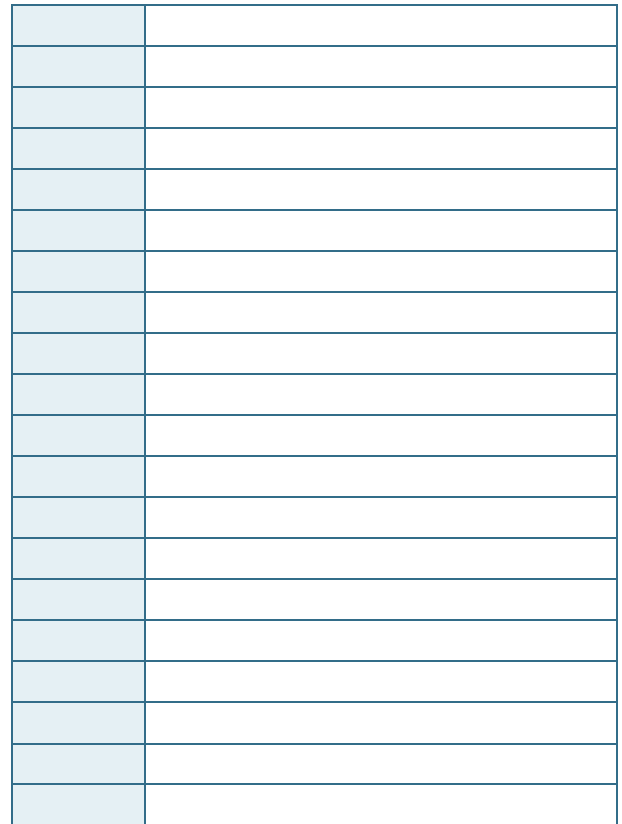

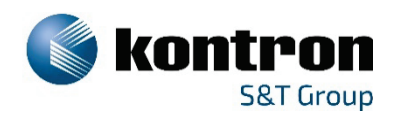

### About Kontron

Kontron is a global leader in IoT/Embedded Computing Technology (ECT). As part of the S&T technology group, Kontron offers individual solutions in the areas of Internet of Things (IoT) and Industry 4.0 through a combined portfolio of hardware, software and services. With its standard and customized products based on highly reliable state-of-the-art technologies, Kontron provides secure and innovative applications for a wide variety of industries. As a result, customers benefit from accelerated time-to-market, lower total cost of ownership, extended product lifecycles and the best fully integrated applications.

For more information, please visit[: www.kontron.com](http://www.kontron.com/)

#### GLOBAL HEADQUARTERS

 $\blacktriangledown$ 

#### Kontron Europe GmbH Gutenbergstraße 2 85737 Ismaning Germany Tel.: + 49 821 4086-0

Fax: + 49 821 4086-111 [info@kontron.com](mailto:info@kontron.com)